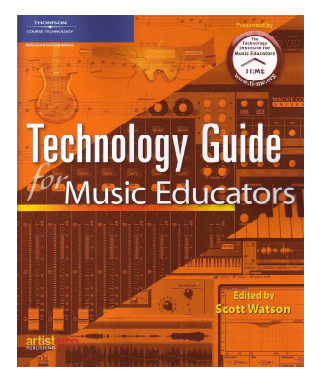

## **Technology Guide for Music Educators**

This exciting book, written by educators for educators, details the best software and hardware tools for use in 6 key areas of music technology: Electronic Musical Instruments, Music Production, Music Notation Software, Technology-Assisted Learning, Multimedia, and Productivity Tools/Classroom & Lab Management. It is full of helpful charts summarizing hundreds of software titles and hardware instruments and equipment, with in-dept descriptions of those employed most by music teachers.

Each chapter is full of practical, field-tested suggestions for employing technology in music education.

Every music educator that uses technology, or plans to, should have this important resource on his or her bookshelf!

The contributing authors are nationally recognized experts in the field of music technology:

- Scott Lipscomb
- Sandi MacLeod
- Keith Mason
- Dennis Mauricio
- Mike Moniz
- Don Muro

**The editor was Scott Watson.**

- Rocky Reuter
- Floyd Richmond
- Thomas Rudolph
- Kim Walls
- Scott Watson
- Lee Whitmore

## **TI:ME Publications Ordering Information**

## **The Technology Guide for Music Educators**

*The Technology Guide for Music Educators*, ISBN: 1592009816, is distributed by Thomson Course Technology. Retail price is \$19.99.

**Individuals** may order the *Technology Guide* by phone or internet through most bookstores.

We recommend the following:

Phone Orders:

Internet:

0. Soundtree: 800-963-8733 0. Soundtree 0. TI:ME Commerical Members

**Bookstores** may order *Technology Guide* directly from the distributor:

**Thomson Course Technology 25 Thomson Place Boston, MA 02210 Toll Free: 800- 354-9706 Fax: 800-487-8488 Online: http://www.course.com/support/contact.cfm**

## **Technology Assisted Learning Software for Music Educators**

CHAPTER 4 (draft just before submission to the publisher – some notes to the editor remain)

This section of the TI:ME software guide will present a list and overview of the best and most used instructional software titles and Internet sites. Some of the most notable programs are featured with screen shots and additional descriptions. These are found in alphabetical order by title below. Other software programs, are listed in charts at the end of the chapter.

SCOTT, WE NEED TO CONSIDER THE ORDER OF THESE. PERHAPS THERE IS A BETTER WAY.

#### **Instructional Internet Sites**

Web sites include text, pictures, recordings, and movies as common elements. Recently sites have expanded to include interactive lessons and activities. Because these lessons run within the Internet browser, they run on all platforms (Windows and Macintosh). Because these lessons are available on the Internet, they are accessible from any Internet connection in or out of the classroom. This article identifies several interactive sites with useful lessons for music students and teachers.

**Note Reading with Score** This site offers practice identifying notes in the treble, bass, alto and tenor clefs. The computer maintains a score which the students may print and submit as proof of having completed the assignment. This site is useful for beginning musicians of all ages. Also available at this site are lessons on major and minor key signatures. This site requires JavaScript.

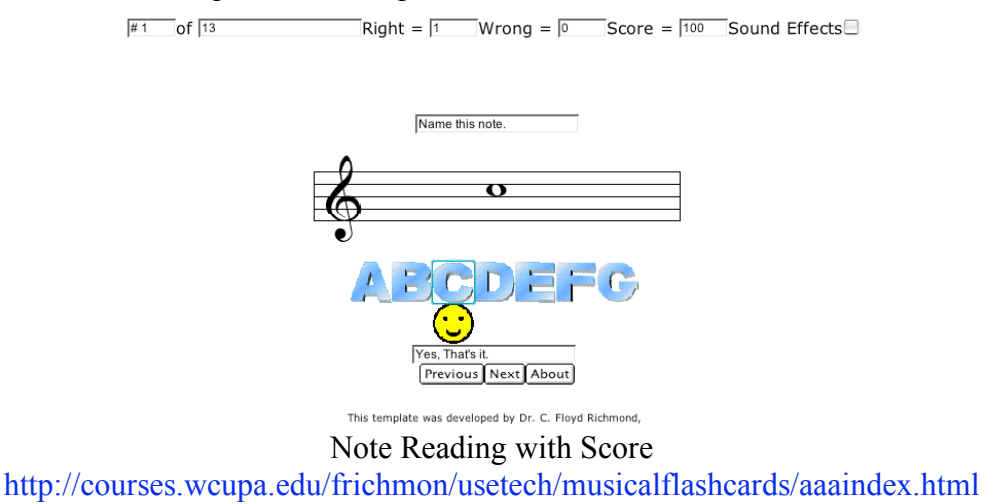

**Intervals, Chords, and Scales** This site offers practice identifying and writing intervals, chords and scales. A score is maintained in the window as the student works. This site is ideal for students in music theory classes or for those preparing for undergraduate entrance exams in music. Java is required.

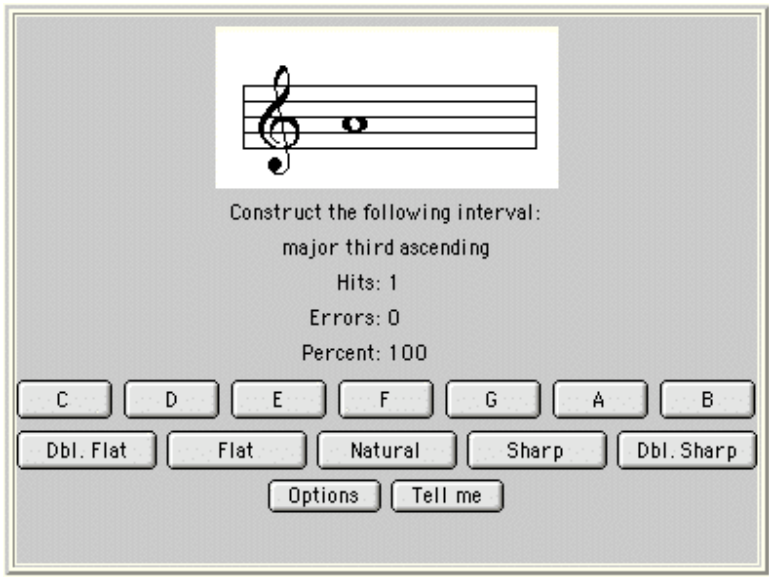

Intervals, Chords and Scales http://www.teoria.com/exercises/index.htm

**ETheory** This site provides practice on Note Reading, Piano Note Reading, Paced Note Reading, C-Clef Note Reading, Key Signatures, Interval Drills, Scale Building, Chord Drills.

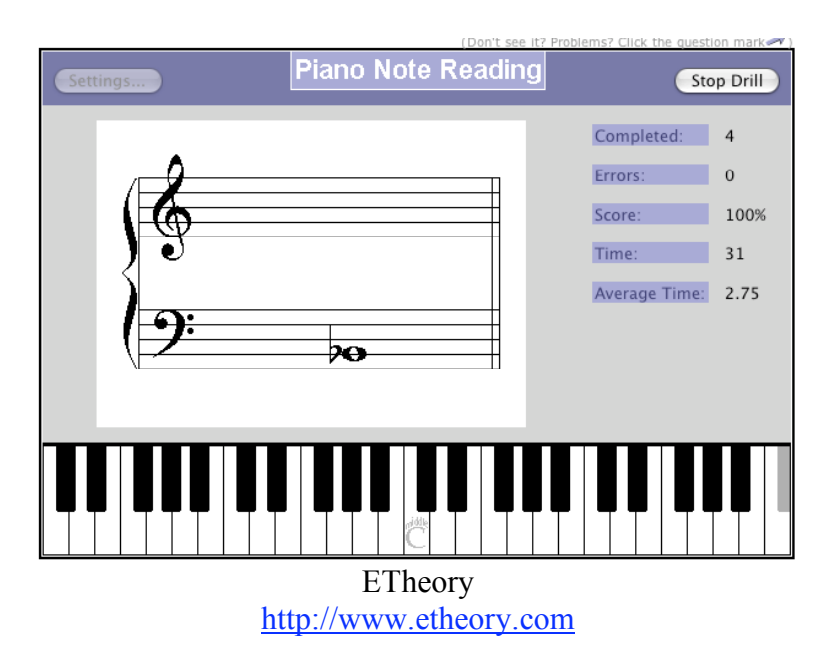

**Music Theory** This site provides explanations of and practice on simple and complex music theory concepts. Topics range from note identification, intervals, scales, and chords to Neopolitan and augmented sixth chords.

## **Steps and Accidentals**

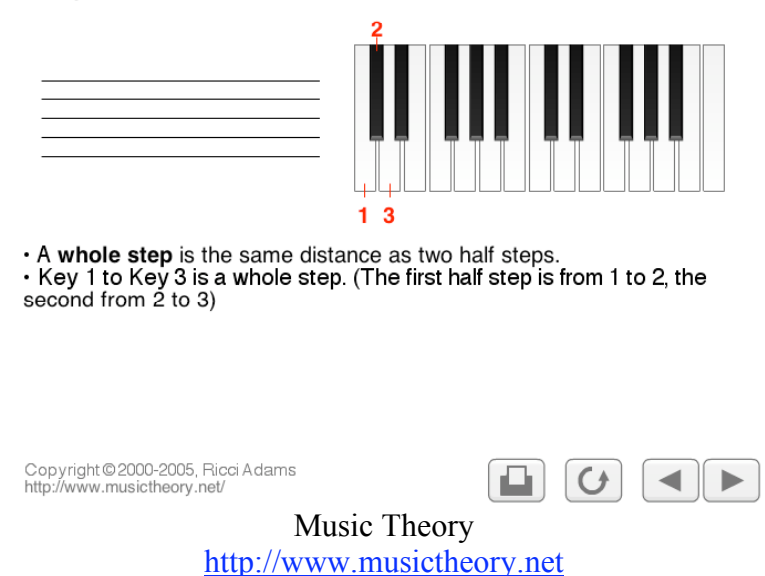

**Big Ears** This site offers practice in the aural identification of intervals. Also available is a piano keyboard which, when clicked, plays notes and announces the intervals played. Java is required.

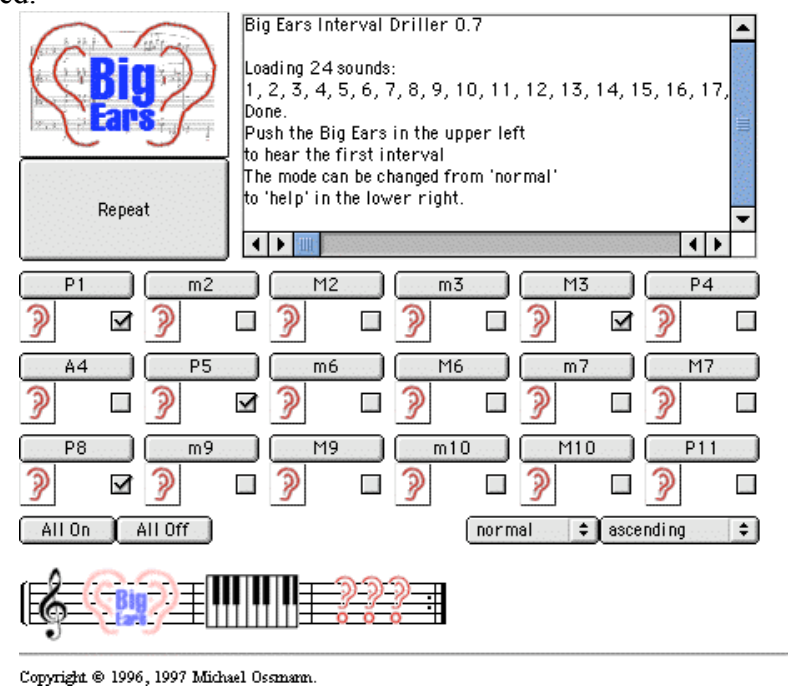

Big Ears http://www.ossmann.com/bigears/

**Ear Plane** This site provides ear training practice identifying intervals, chords, rhythms, modes, melody.

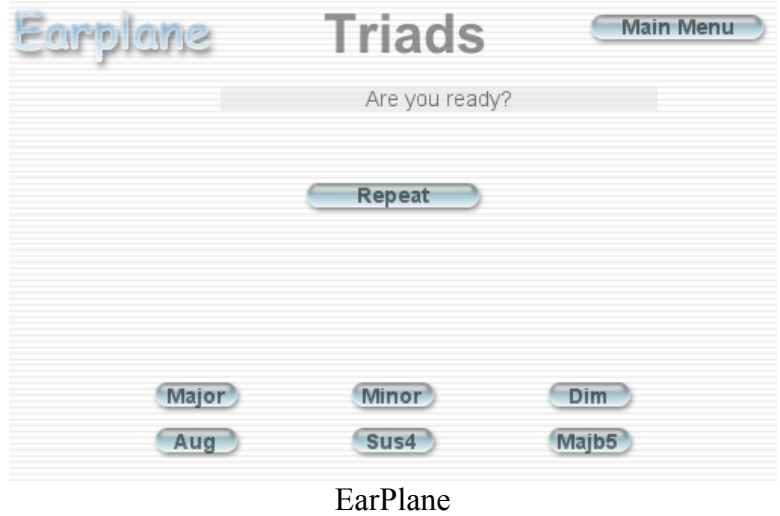

http://earplane.com/modules/earplane\_main/

**Blues Jam** This site allows students to create real-time musical performances in a blues style. The computer plays a 12 bar blues progression while the student selects melodies to be used at various times in the performance. This site requires QuickTime.

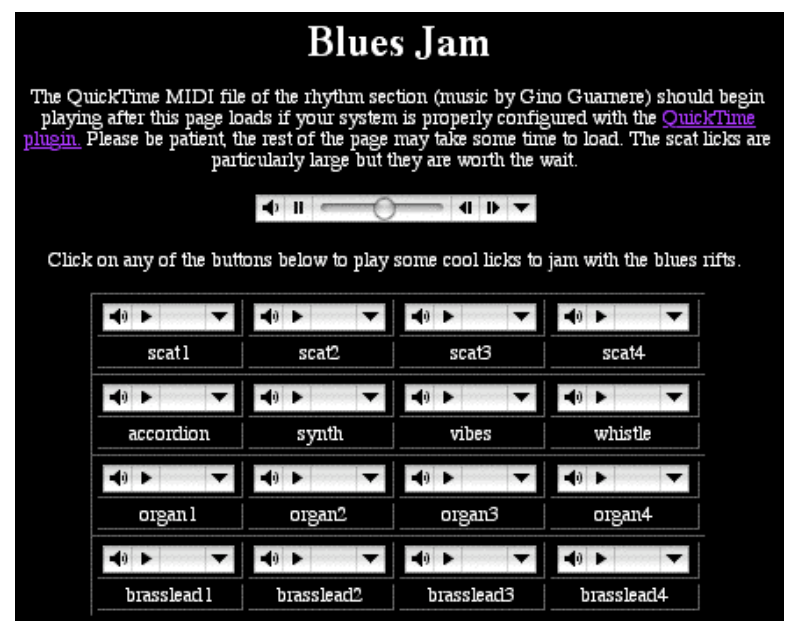

Blues Jam http://www.stevenestrella.com/IWP/bluesjam/bluesjam.html

**Creating Music** This web site offers six activities for young children. The musical sketch pad (shown in figure 6 below) allows children to trace the contour of a melody using a variety of timbres. Once written the melody may be played in a slow, medium or fast tempo. Also available on this site are Music Puzzles, Playing with Music, Rhythm Band, Cartoon Conductor and Melodic Contours activities. This web site requires Java and the

#### Shockwave and Quicktime plugins.

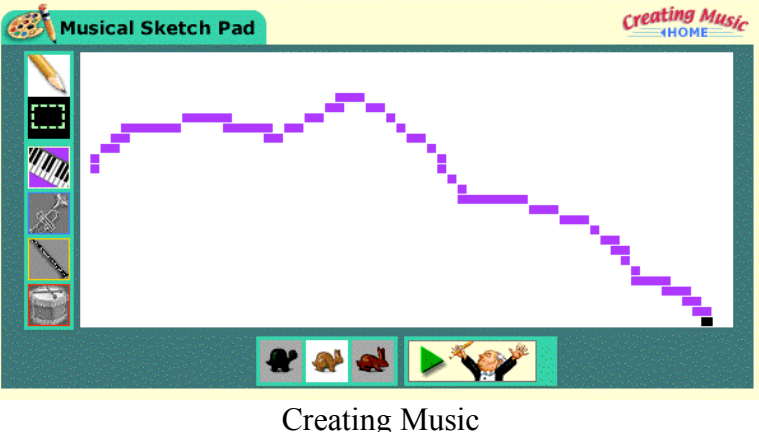

http://www.creatingmusic.com/

**Musical Call Charts** This site contains a number of formal call charts for familiar pieces. Included are excerpts from the Nutcracker ballet (see figure 7 below), Bach's Little Fugue in G minor, Scott Joplin's Entertainer, and more. Most of the files use MIDI for playback. For better results, play a CD recording of the music and use the forward and backward buttons on the movie control bar to advance in time with the music. This site requires QuickTime.

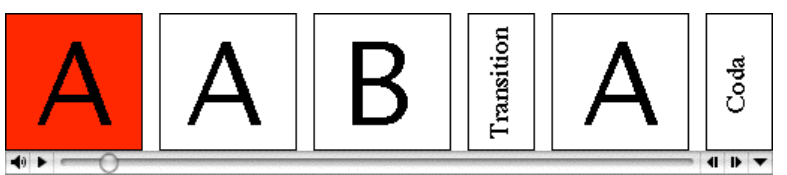

Musical Call Charts - Trepak from the Nutcracker Ballet http://courses.wcupa.edu/frichmon/tdml99/index.html

**Groove Builder** This site allows the user to enter chords which the computer uses to generate accompaniments in various styles. This is a nice tool for exploring chord progressions and musical style. This site is similar to Band-In-A-Box. This site requires JavaScript.

|                                       | <b>Builder: The Public Groove Builder</b>      |                              |                                        |       |                  |
|---------------------------------------|------------------------------------------------|------------------------------|----------------------------------------|-------|------------------|
| ÷<br>Length: $8$                      | Style: Slow Rock 1 :                           |                              | Resolution: 1 Chord/Measure            | ÷     |                  |
| <b>Click a Dot to Insert a Chord:</b> |                                                |                              | <b>Insert a Rest:</b><br>Or            |       | Help             |
|                                       |                                                | C C# D Eb E F F# G Ab A Bb B |                                        |       |                  |
| Major                                 |                                                | 00000000000                  | <b>Insert Rest</b>                     |       |                  |
| <b>Minor</b>                          |                                                | 00000000000                  |                                        |       | <b>Clear It</b>  |
| Sus4                                  |                                                | 700000000000                 |                                        |       |                  |
|                                       | Volumes: Guitar: 100% $\div$ Bass: 100% $\div$ |                              | Drums: 100% ;                          |       | <b>E-Mail It</b> |
|                                       | Playback: <b>EXECUTE:</b> from measure         | ÷<br>$\mathbb{C}$<br>to<br>8 | ÷                                      |       |                  |
| <b>The Groove</b>                     |                                                |                              | L Move this border to adjust your view |       |                  |
| 1.                                    | 2.                                             | $\overline{3}$ .             | 4.                                     |       |                  |
| 5.                                    | 6.                                             | 7.                           | 8.                                     |       |                  |
|                                       |                                                |                              |                                        |       |                  |
| $180 \div$<br>Tempo:                  | Sound:                                         | н<br>Ac Nylon                | ÷<br>Click:<br>Start                   | Loop: | $4 \times 4$     |
|                                       |                                                | $\overline{\phantom{0}}$     | $-1$<br>$\sim$                         |       |                  |

Groove Builder

#### http://www.wholenote.com/default.asp?iTarget=http%3A//www.wholenote.com/builder/ builder.asp

**Chord Find** This site provides guitar fingerings for chords in various positions. It also contains a "chord finder" for four string instruments.

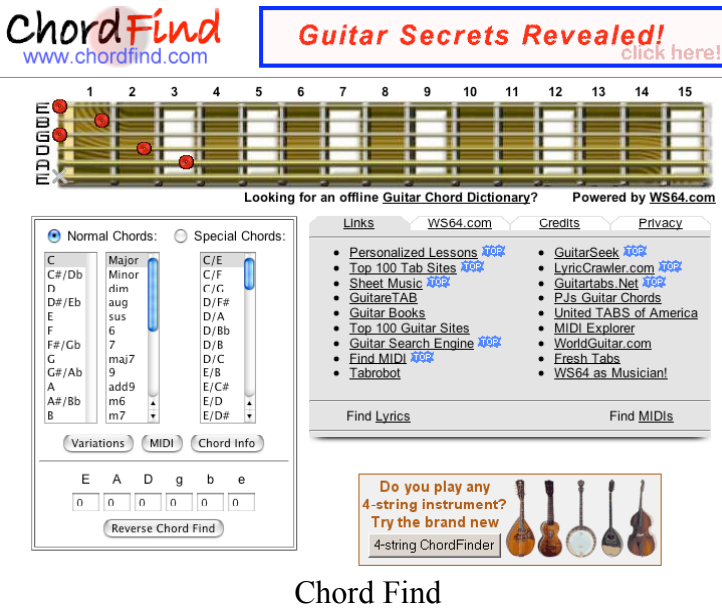

http://www.chordfind.com

**Classical MIDI Archive** This site provides access to over 12000 MIDI, mp3 and other audio files by over 500 composers. These files may be opened in notation programs for study, or played for listening activities. The site also contains biographies of numerous classical composers. The site provides downloads of up to five files daily for free. Additional downloads require a subscription.

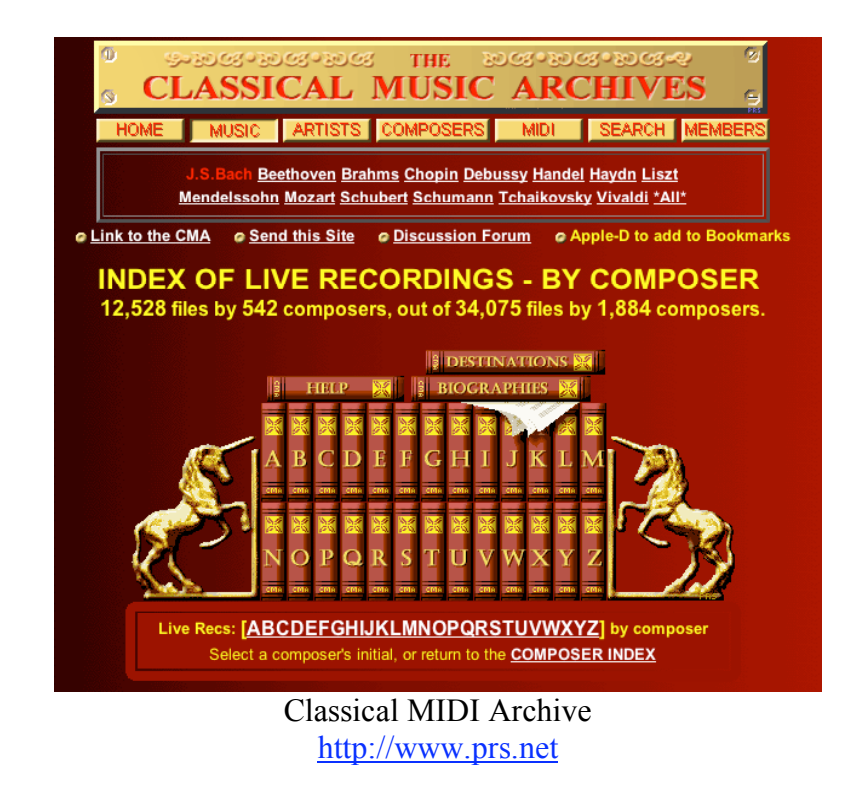

Browser resources required to run these lessons are listed below. In most cases, these will have come pre-installed on modern computers.

**JavaScript** - JavaScript is a programming language currently built into Netscape and Internet Explorer. Support for JavaScript exists in these browsers to some degree down to version 2 and 3 respectively. If your browser does not properly display pages which require JavaScript check the preferences in the Edit menu to confirm that JavaScript is turned on. If your browser is older (pre-version 4), you may wish to download the latest version. Netscape is available at http://www.netscape.com. Internet Explorer is available at http://www.microsoft.com/. Mozilla and Firefox are available from http://www.mozilla.com.

**Java** - Java is a programming language currently built into Netscape and Internet Explorer. It is similar to JavaScript in many regards. It may be turned on or off in the browser preferences. If problems occur, check to see that it is on. For the latest information see the Microsoft site (http://www.microsoft.com) or the Sun site (http://java.sun.com).

**QuickTime** - QuickTime is a multimedia playback system which is essential for many musical applications on the web. Developed by Apple Computer, QuickTime runs in both Windows and Macintosh browsers. The latest version is available at http://www.apple.com/quicktime/download/.

**Flash and Shockwave** – Flash and Shockwave are plug-ins which allow interactive programs developed with Macromedia Director or Flash to run in a browser window. The latest version is available from http://www.macromedia.com.

#### **Auralia**

Publisher: Sibelius Platform: Macintosh, Windows http://www.sibelius.com

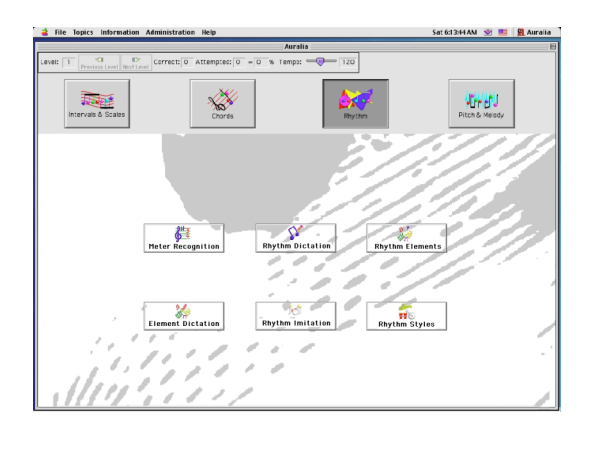

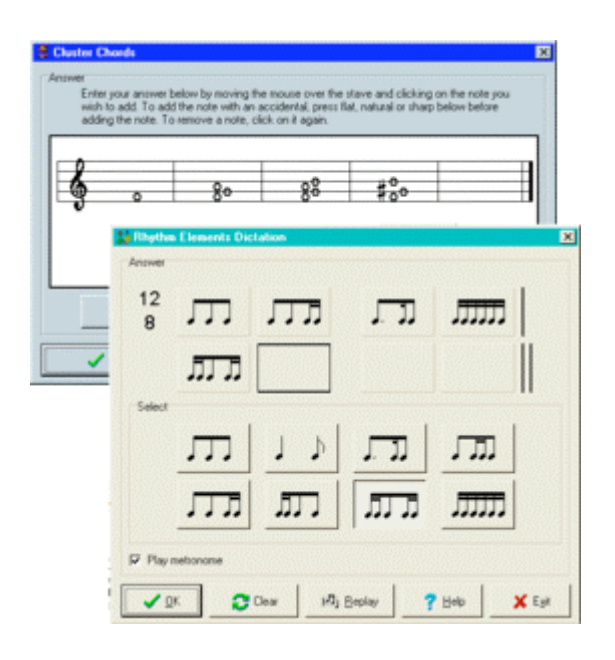

#### Selected Topics

- Identify and sing intervals, and notes from chords
- Melodic and rhythmic dictation
- Identify cadences
- Recognize and correct poor tuning
- Sing upper or lower part of a two-part phrase
- Write down chord progressions

This program provides drill and practice on aural skills. A main menu offers choices including intervals and scales, chords, rhythms, and pitch and melody. A submenu offers six or more subtopics for practice. This program is appropriate for students in Aurals and Sight Singing class and in Music Theory in high school and early college. The computer calculates a score for each lesson. The teacher may set a minimum level of proficiency for each lesson which students must achieve before advancing to the next level.

**Band In A Box** Publisher: PG Music Platform: Macintosh, Windows http://www.pgmusic.com

|                                             |              |                     |                             |               |                 |                                                                                         |     |                                                      |                                                | File Edit Song S M Hp User Sty JK MEL SOL GS Har Windows Help     |                  |               | 4.01:01 PM | Ŷ. |
|---------------------------------------------|--------------|---------------------|-----------------------------|---------------|-----------------|-----------------------------------------------------------------------------------------|-----|------------------------------------------------------|------------------------------------------------|-------------------------------------------------------------------|------------------|---------------|------------|----|
| Band-in-a-Box [Playback] [05MULTI.MGU]<br>П |              |                     |                             |               |                 |                                                                                         |     |                                                      |                                                |                                                                   |                  | 凹目            |            |    |
| M Guitar                                    |              | Sol                 | String Mel                  | Thru          |                 | H (Put ) Combo Bass   Piano Drums Piano : (1) Acoustic Piano<br>$123131313121312101577$ | H   | REV<br>CHR<br>$\overline{\bullet}$<br>$\overline{0}$ | PAN<br><b>BANK</b><br>$\overline{\phantom{a}}$ | VOL  <br><b>MWZ</b><br>87<br>ஈ                                    | <b>ID-Ilntro</b> |               |            | Đ  |
|                                             |              |                     |                             |               |                 |                                                                                         |     |                                                      |                                                |                                                                   |                  |               |            |    |
|                                             |              |                     |                             |               |                 |                                                                                         |     |                                                      |                                                |                                                                   |                  |               |            |    |
|                                             | Play<br>Open | <b>Stop</b><br>Save |                             | Replay<br>MID |                 | Hold 1<br><b>From</b><br>.STY   Melodist    Solo                                        | Rec | Lyrics<br>Copy                                       | <b>Notation</b><br><b>Print</b>                |                                                                   |                  | $\frac{1}{3}$ |            |    |
|                                             |              |                     |                             |               |                 | [f] SONQ 05 Jazz SwQuartet AutoStyle, Tpt, Sax, Pno, Vibes soloists demo                |     |                                                      | memol                                          | $M$ $f$ $0 \leq$ no harmony >                                     |                  |               |            |    |
|                                             |              |                     | <b>fil STY</b> J_WYNT_K.STY |               |                 | Am $t=180(1 - 32)$                                                                      |     | 4                                                    |                                                | $\boxed{\text{T}}$ $\boxed{\text{f}}$ 0 $\leftarrow$ no harmony > |                  |               |            |    |
| 1a.                                         | Am7          |                     |                             |               | $\mathbf{r}$    | Bm7b5                                                                                   | E7  | $\mathbf{z}$                                         | Am7                                            |                                                                   | $\overline{4}$   | Bm7b5         | E7         |    |
| 5                                           | Am7          |                     |                             |               | 6               | Dm7                                                                                     | G9  | 7                                                    | CMaj7                                          |                                                                   | 8                | C#dim         |            |    |
| 96                                          | Dm7          |                     |                             |               | 10              | G9                                                                                      |     | 11                                                   | CMaj7                                          |                                                                   | 12               | FMaj7         |            |    |
| 13                                          | Bm7b5        |                     |                             |               | 14              | E7                                                                                      |     | 15                                                   | Am7                                            | F#m7b5                                                            | 16               | Bm7b5         | E7         |    |
| 17a                                         | Am7          |                     |                             |               | 18              | Bm <sub>7</sub> b5                                                                      | E7  | 19                                                   | Am7                                            |                                                                   | 20               | Bm7b5         | <b>E7</b>  |    |
| 21                                          | Em7b5        |                     |                             |               | 22              | A7b9                                                                                    |     | 23                                                   | Dm7                                            |                                                                   | 24               |               |            |    |
| 25 <sub>b</sub>                             | Bm7b5        |                     |                             |               | 26              | E7                                                                                      |     | 27                                                   | Am7                                            |                                                                   | 28               | FMaj7         |            |    |
| 29                                          | Bm7b5        |                     |                             |               | 30              | E7                                                                                      |     | 31                                                   | Am7                                            |                                                                   | 32               | Bm7b5         | <b>E7</b>  |    |
| 33a                                         |              |                     |                             |               | 34              |                                                                                         |     | 35                                                   |                                                |                                                                   | 36               |               |            |    |
| 37                                          | Dm7          |                     |                             |               | 38              | Em7                                                                                     |     | 39                                                   | FMaj7                                          |                                                                   | 40               | Em7           |            |    |
| 41                                          | Dm7          |                     |                             |               | 42 <sup>o</sup> | Bm7b5                                                                                   | E7  | 43a                                                  | Am7                                            |                                                                   | 44               |               |            |    |
| 45                                          |              |                     |                             |               | 46              |                                                                                         |     | 47                                                   |                                                |                                                                   | 48               |               |            |    |
| 49                                          |              |                     |                             |               | 50              |                                                                                         |     | 51                                                   |                                                |                                                                   | 52               |               |            |    |
| 53                                          |              |                     |                             |               | 54              |                                                                                         |     | 55                                                   |                                                |                                                                   | 56               |               |            |    |
|                                             |              |                     |                             |               |                 |                                                                                         |     |                                                      |                                                |                                                                   |                  |               |            |    |

Band In A Box

This software is covered in the music production section also (**SCOTT CONFIRM**) but also includes numerous opportunities for instructional use . The software permits students to enter a chord progression then hear it played on piano, bass, and drums, and occasionally other instruments. This permits students to experiment with chord progressions as they compose songs. The software is able to perform the music in literally hundreds of jazz, rock, and popular styles. The student has the opportunity to study the various styles of music as well as to experiment with different styles in their own compositions. Students may also use the generated accompaniments to practice their improvisation skills. The software is also capable of generating solos in the style of a number of famous soloists such as Miles Davis and Charlie Parker. One feature of the solo generator permits the software to generate a "trading four" solo, in which the computer plays four measures, then the student plays a four measure musical reply. There are opportunities for students to record their performances and burn them to CD. The software, although not structured in a tutorial or drill manner, may be used in an instructional manner. Because the software does not contain "lessons," there is no record keeping, but students may use the software to create projects demonstrating their learning.

PG Music makes numerous programs supplementing Band In A Box.

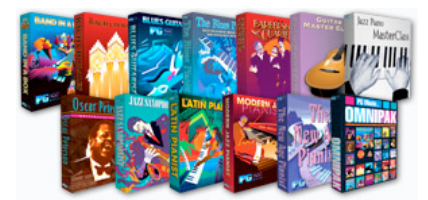

#### **Compass and Tracker**

Publisher: Sibelius Platform: Macintosh, Windows http://www.sibelius.com

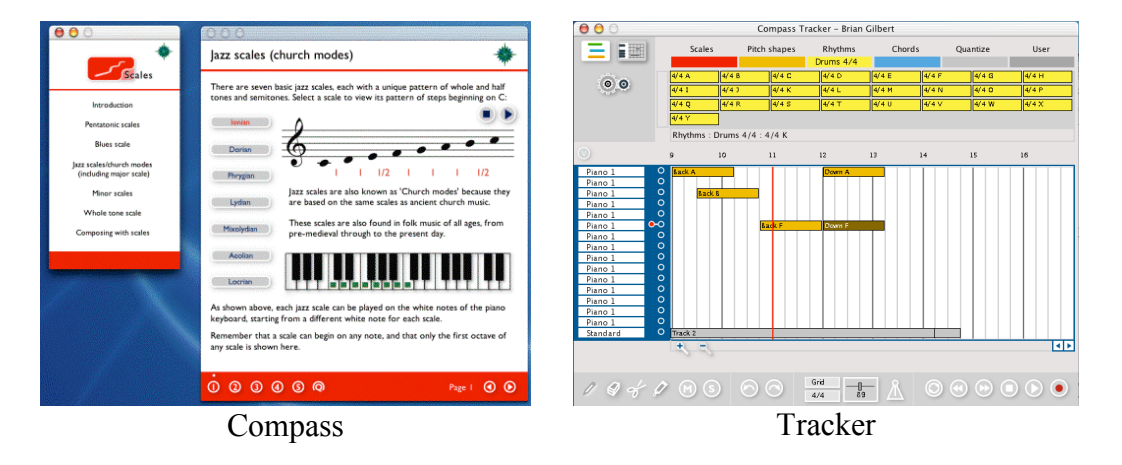

Compass explains numerous compositional techniques. It is organized according to the elements of music (melody, harmony, rhythm, etc). Each element includes sub-concepts. Melody, for example, includes contour, variation, inversion, retrograde, and more. A unique feature of this program is that its lessons are connected to hand-on activities using the Tracker program. Tracker is a musical sequencer with numerous building blocks. Tracker also permits musical elements to be manipulated in many ways. For instance, a melody may be created or recorded, then various scales may be applied to the melody. The melody will be rewritten using that scale. Various rhythms may also be applied, so that a plain quarter note scale can become quite syncopated. The ability to drag and drop scales and rhythms onto existing musical material provides the opportunity to create themes and variation and new compositions. The integration of these two programs is unique. These programs do not contain recordkeeping.

#### **Essentials of Music Theory**

Publisher: Alfred Platform: Macintosh, Windows http://www.alfred.com

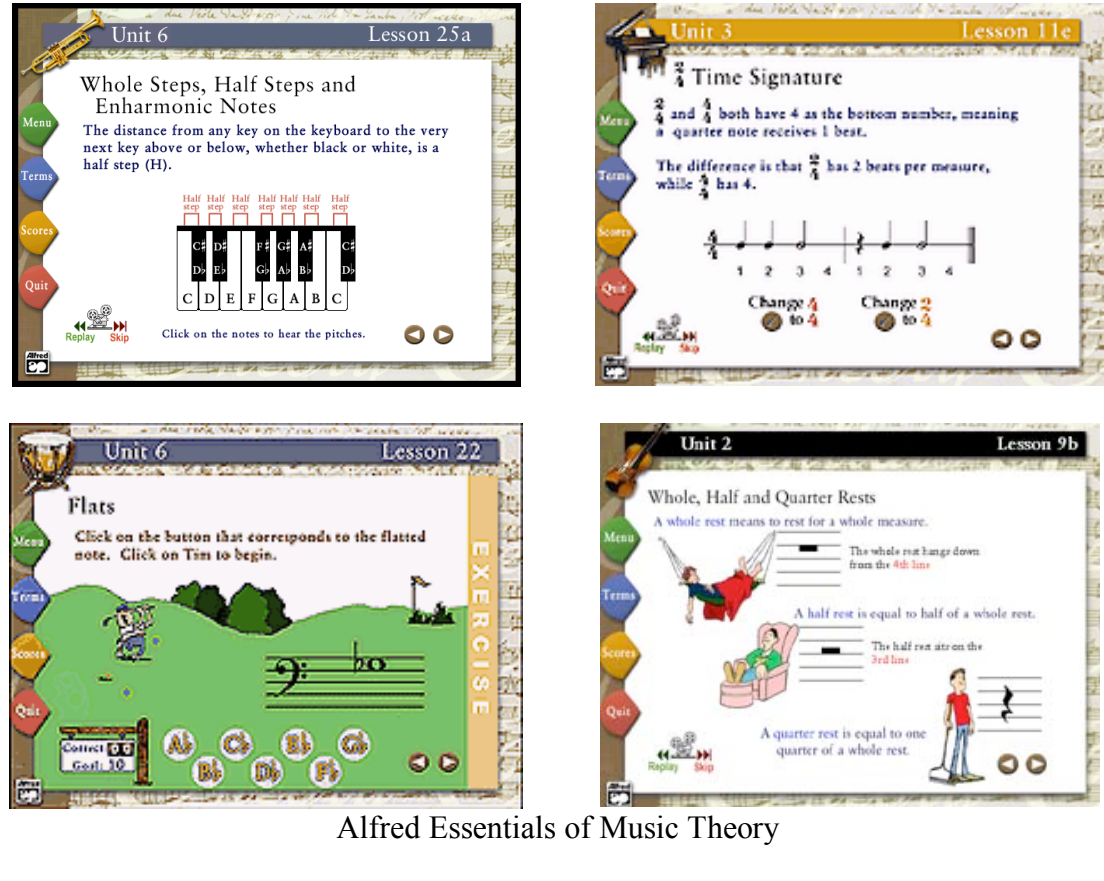

Volume I (Beginner): Lessons 1-25

- Treble and Bass clefs
- Optional Alto and Tenor clefs
- 4/4, 3/4 and 2/4 time signatures
- Flats, sharps, naturals
- Whole & half steps
- Dynamic signs, tempo
- markings and articulation • Up to 8th notes & rests

Volume II (Intermediate): Lessons 26-50

- Major scales
- Key signatures
- Intervals
- 3/8 and 6/8 time signatures
- Triads and V7 chords

Volume III (Late Intermediate): Lessons 51-75

- 1st and 2nd inversions of triads
- Figured bass
- Chord progressions
- Minor scales and triads
- Modes
- Harmonizing and composing melodies
- 12-bar blues chord progression and blues scale
- Basic forms of music

This software contains tutorial lessons on the fundamentals of music. It is organized into three sequential volumes of six units each. The tutorials are interactive and include practice on concepts presented. Record keeping is included. The software would be appropriate for grades four through a college music fundamentals course. Purchase options include single station licenses and network licenses.

## **Guitropolis**

Publisher: Alfred Macintosh/Windows http://www.alfred.com/

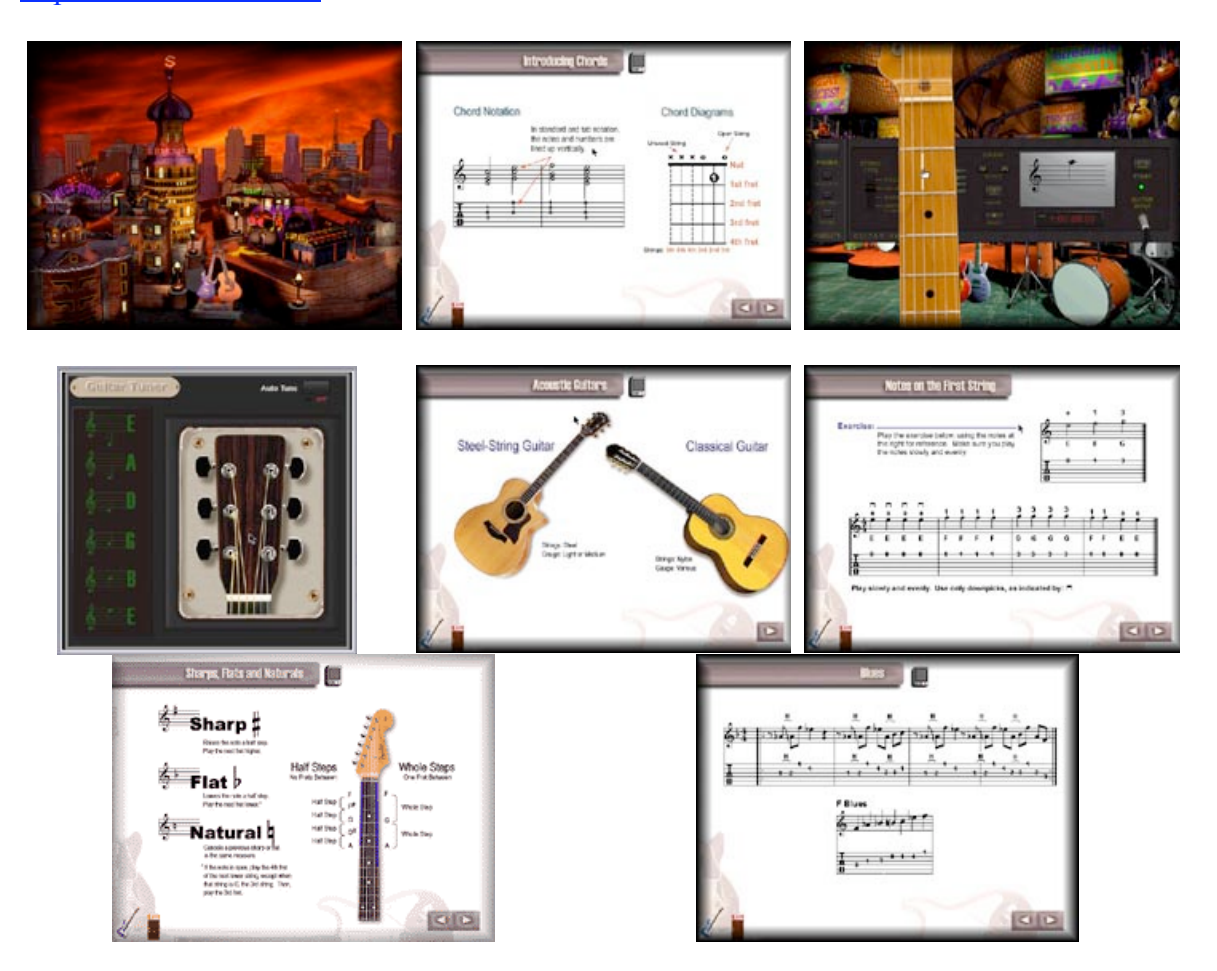

Guitropolis is a series of lessons introducing students to the guitar. In addition to knowledge of the guitar, students learn to read notes and play chords. The program is rich with multimedia.

#### **Instruments**

Publisher: Sibelius Platform: Macintosh, Windows http://www.sibelius.com

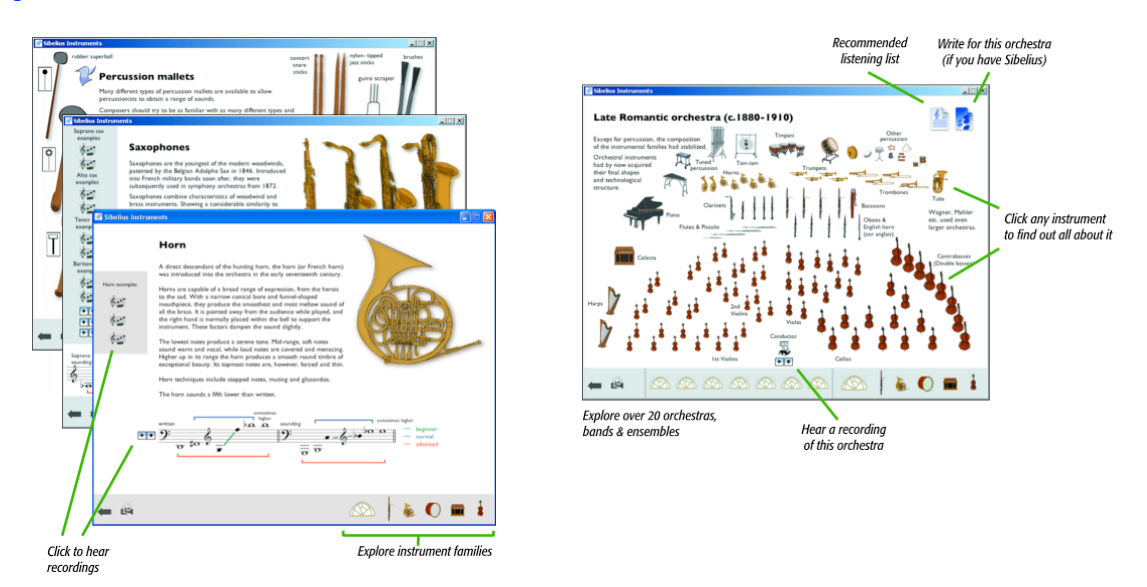

Instruments contains a wealth of information about strings, woodwind, brass, percussion, and keyboard instruments, and ensembles of instruments. The main menu allows students to explore the families of instruments, the history of the orchestra, and to take a quiz on the instruments. The explanation of each instrument includes pictures of the instrument, examples of how each instrument sounds, and information on related instruments. For example, the Trumpet page will include pictures and sounds of the Cornet, Bugle, Piccolo Trumpet, etc. Listening examples vary and include a scale over the commonly used range of the instrument, excerpts of commonly performed solos and orchestral pieces featuring those instruments. Students may explore the software in a non-sequenced, non-structured manner, following their interests, or they may complete teacher generated worksheets as they seek specific information. Teachers may use this program to teach the sounds of the instruments to elementary students, or to recruit students for band or orchestra.

#### **Interactive Musician**

Publisher: Alfred Platform: Macintosh, Windows http://www.alfred.com

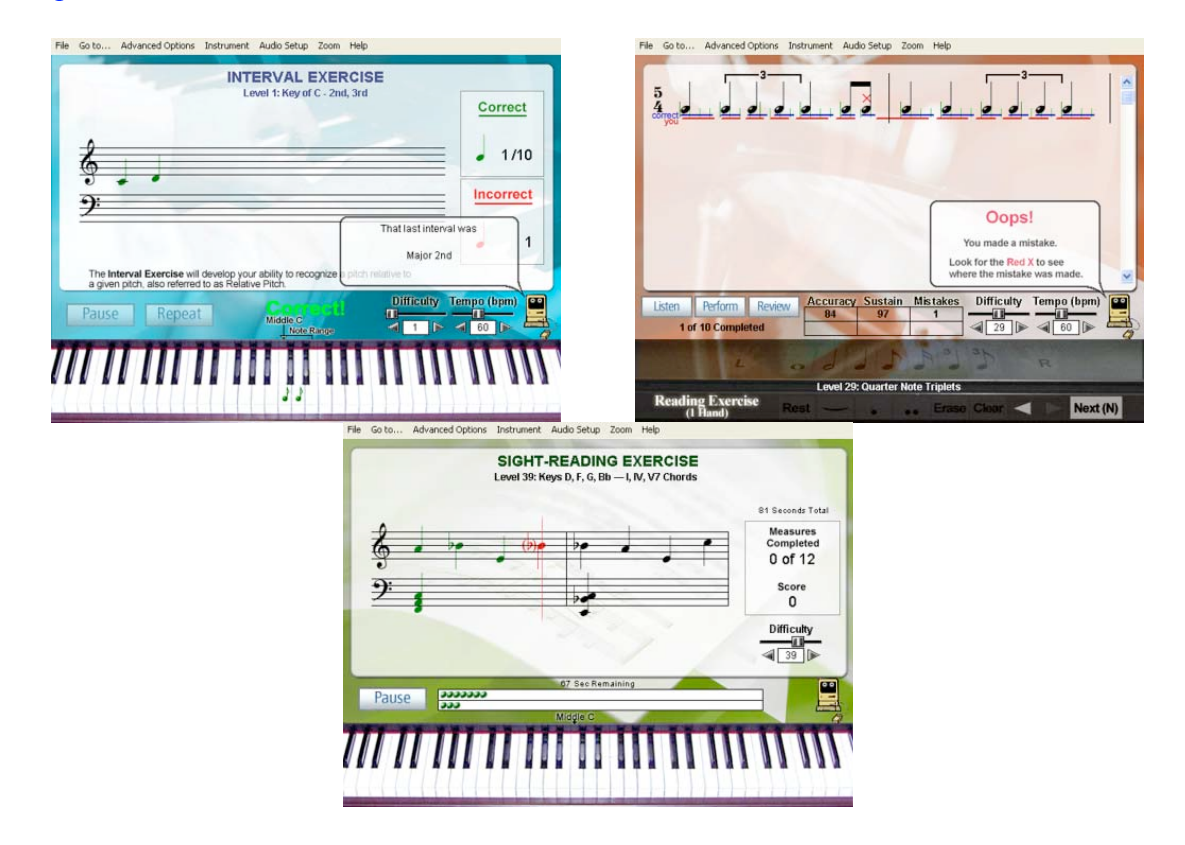

Interactive Musician is a series of instructional programs which permits students to practice pitch, rhythm, and sight-singing performance.

**Jazz** Publisher: MiBac Platform: Macintosh, Windows http://www.mibac.com/

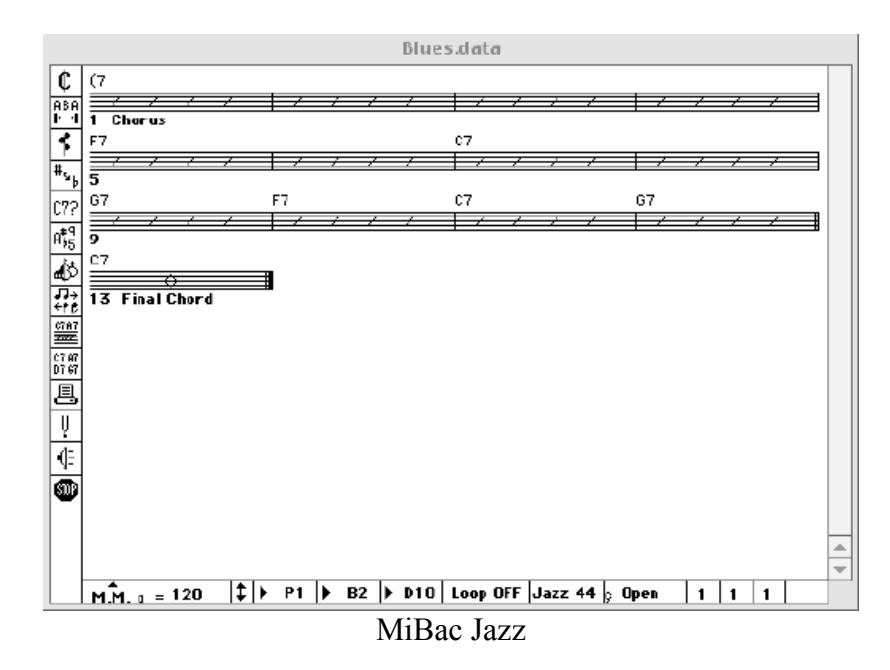

This software is covered in the music production section also **(SCOTT CONFIRM)** but also includes numerous opportunities for instructional use. The software permits students to enter a chord progression then hear it played on piano, bass, and drums. This permits students to experiment with chord progressions as they compose songs. The software is able to perform the music in numerous jazz, rock, and popular styles. The student has the opportunity to study the various styles of music as well as to experiment with different styles in their own compositions. Students may also use the generated accompaniments to practice their own improvisation skills. Because the software does not contain "lessons," there is no record keeping, but students may use the software to create projects demonstrating their learning.

**Making Music Making More Music Hearing Music** Publisher: EMedia Platform: Macintosh, Windows http://www.emediamusic.com/academic/edcurriculum.html

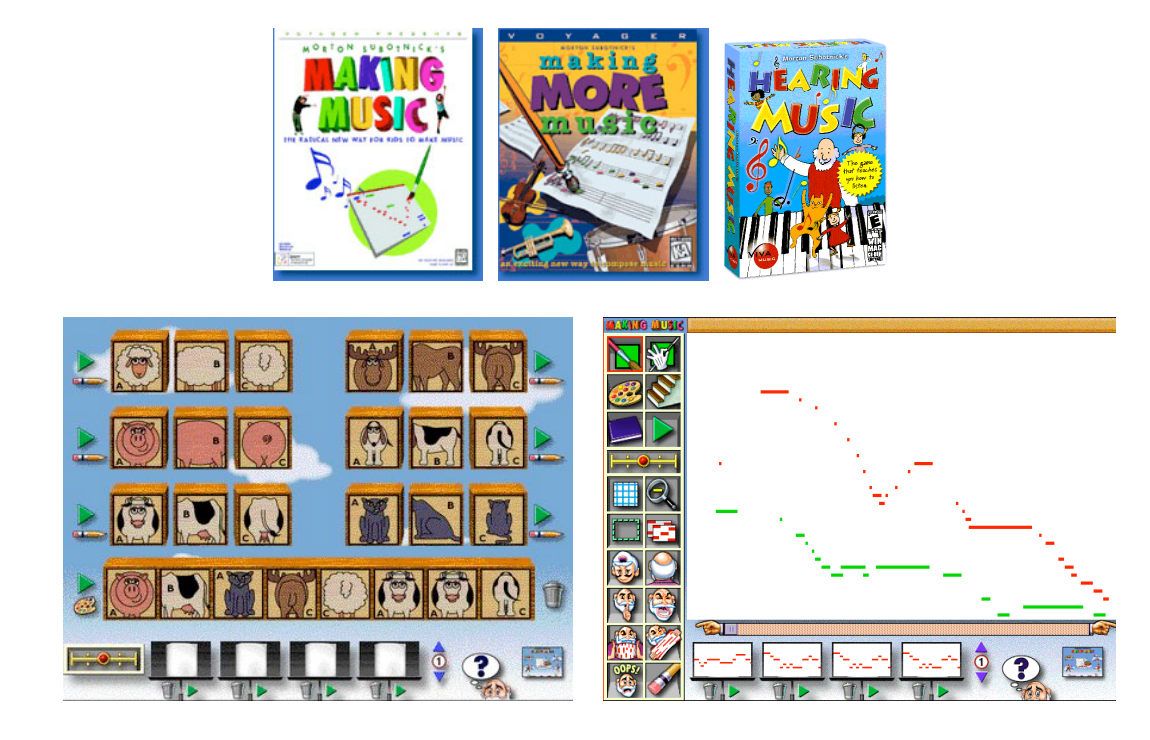

Making Music enables very young students to compose and arrange music. All instructions in the program are verbal. This makes the program approachable by nonreaders. Some of the musical concepts such as inversion and retrograde, however, could be used on a much higher level. Still the program presents them in a way that is approachable by young students. In this program, students navigate to a main menu where they may select from a musical building block activity (they arrange musical phrases into familiar and new melodies), a composition activity (they draw notes using various scales and instruments on an artists canvas and the computer plays the contour), a rhythm generator (they create rhythms by dragging sounds onto a timeline, and games. Since the primary purpose of the software is composition and arranging, record keeping is not included. The software would be appropriate for grades one through six, although it would be most useful in grades three through six. Making More Music is similar in organization and content to Making Music, but with additional compositional activities and games. A third program in the series, Hearing Music, encourages students to experiment with sounds and encourages their ability to recognize contrast and repetition in music.

#### **MIDISaurus**

Publisher: Macmillian - McGraw Hill Platform: Macintosh, Windows http://www.town4kids.com/us\_ecom/products/midi\_about.htm

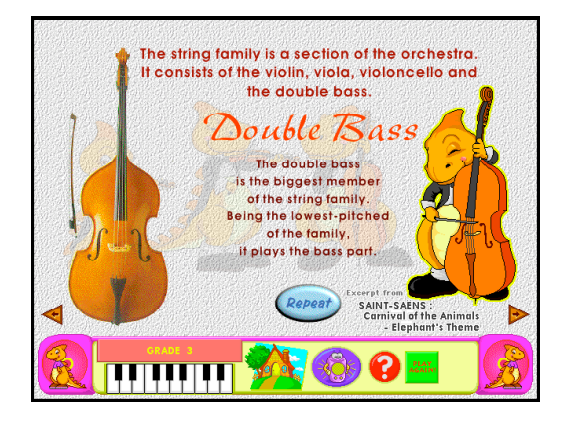

Volumes 1 to 4 (Selected Topics)

- Listening Skills
- Music Composition
- Keyboard Fundamentals
- Note Reading Fundamentals
- Intervals
- Accidentals
- Binary and Ternary Form
- I-V7 Chords
- Introduction To Orchestral Instruments
- Sing-Along Songs

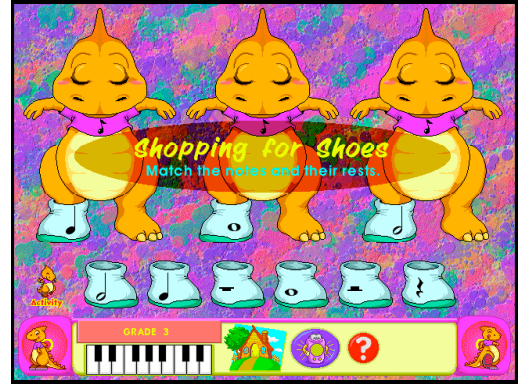

Volumes 5-8 (Selected Topics)

- Time and Key Signatures
- Musical Notation of Intervals; Tempos; Articulations: Legato, Staccato and Fermata;
- Keyboard Accompaniment Patterns
- Scales (Major, blues, pentatonic)
- Introduction To the Great Composers
- Chords (Major, Minor, Diminished and Augmented)
- The I-IV-V7 and i-iv-V7 Chords
- Introduction To Musical Instruments of the World
- Musical Form (Introduction, Question and Answer, Sequence, Theme and Variation)
- Volumes 9-12: Focus Volumes
- Rhythm
- Notation
- Musical Instruments
- The Great Composers & Their Music

MIDISaurus is a collection of tutorial music lessons and games in 12 volumes. The software is organized so that a tutorial movie is followed by an interactive activity. The lessons start with contrasting concepts such as loud and soft and advance through more complex content including instruments of the orchestra. The lessons would be most appropriate for grades one through six, with younger students finding them most valuable. This software includes a printable grade report for each student.

**Music Ace I & II** Publisher: Harmonic Vision Platform: Macintosh, Windows http://www.harmonicvision.com/

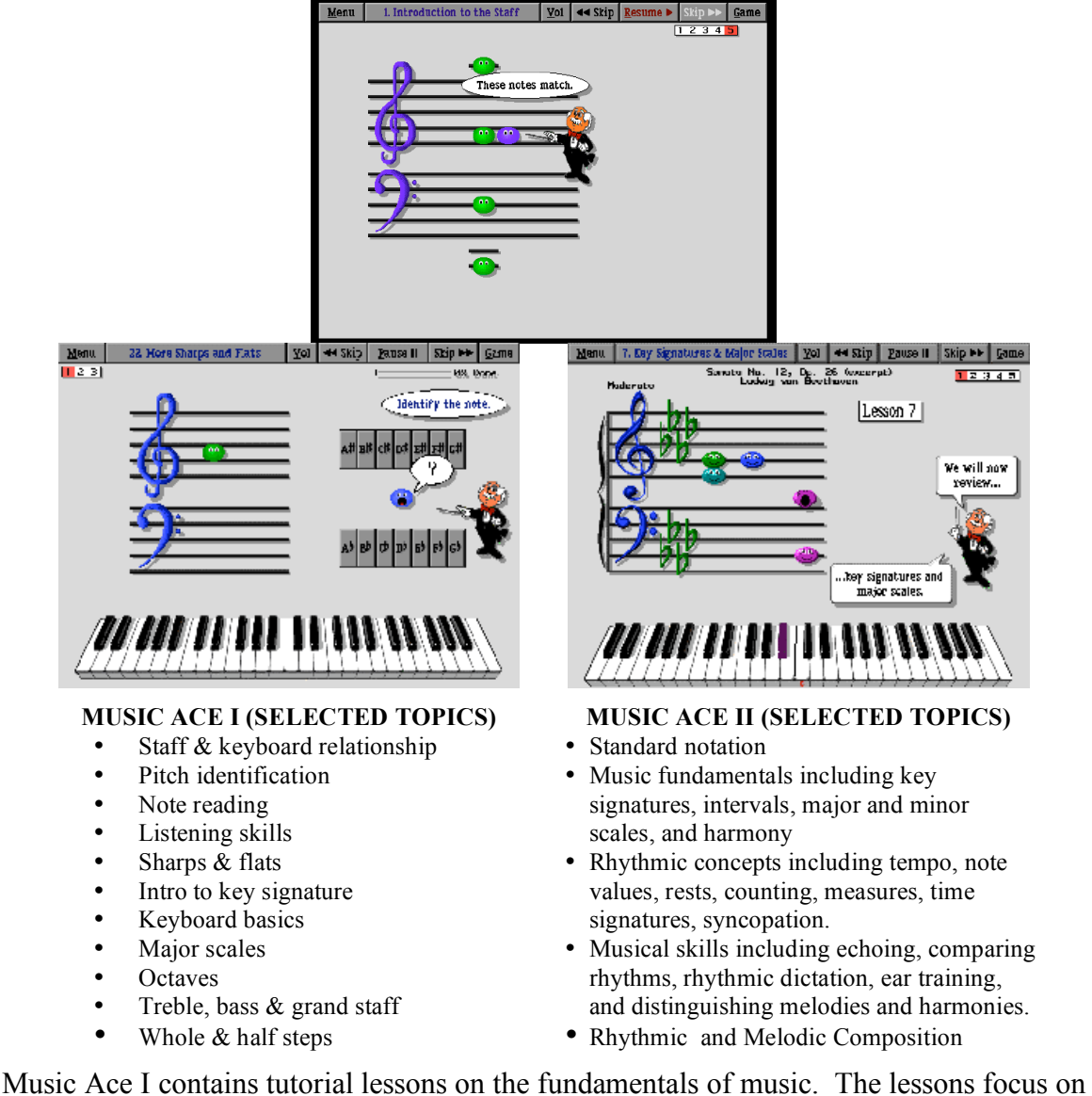

learning the symbols of music notation and the keyboard. Each unit begins with an animation featuring engaging musical tunes, and Maestro Max, a cartoon conductor who dances and speaks with an Austrian accent. The lessons are organized into approximately twenty-four units, with three to six activities and game per unit. A Doodle Pad is available where students may listen to and manipulate existing tunes, and compose and save their own. Record keeping is included in the lessons. The software would be appropriate for grades three through a twelve, although it would be most appealing to younger students. Purchase options include plans for a varying number of users. Music Ace II is similar in organization and content to Music Ace I, but with an increased emphasis on rhythmic skills.

**Music Lessons I and II** Publisher: MiBac Platform: Macintosh, Windows http://www.mibac.com/

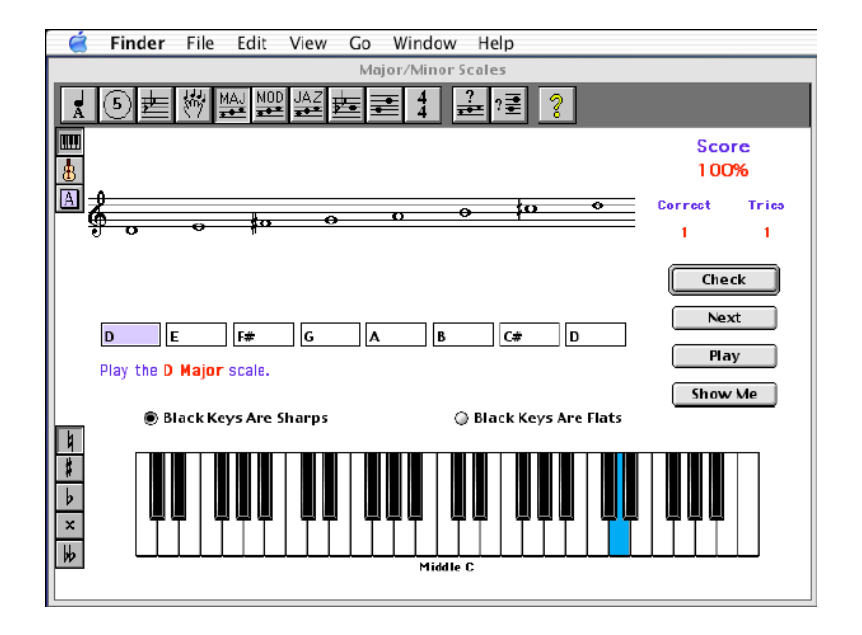

#### **MUSIC LESSONS I (SELECTED TOPICS)**

- Note Reading
- Circle of Fifths
- Key Signatures
- Five Finger Positions
- Major / Minor Scales
- Modes
- Jazz Scales
- Scale Degrees
- Intervals
- Note / Rest Durations
- Scales / Modes / Jazz Scales Ear Training
- Intervals Ear Training

#### **MUSIC LESSONS II (SELECTED TOPICS)**

- Chord Elements
- Triads
- Triads Ear Training
- Seventh Chords
- Seventh Chords Ear Training
- Roman Numeral Chord Identification

This software is appropriate for music theory classes. Music Lessons I features basic concepts such as note recognition, but also includes key signatures and the circle of fifths. Music Lessons II includes additional work with chords. The lessons are most appropriate for high school or college music theory. Students are graded on each lesson and must achieve mastery on each level. The program includes record keeping.

#### **Performance Assessment**

Publisher: MakeMusic! Platform: Macintosh, Windows http://www.makemusic.com

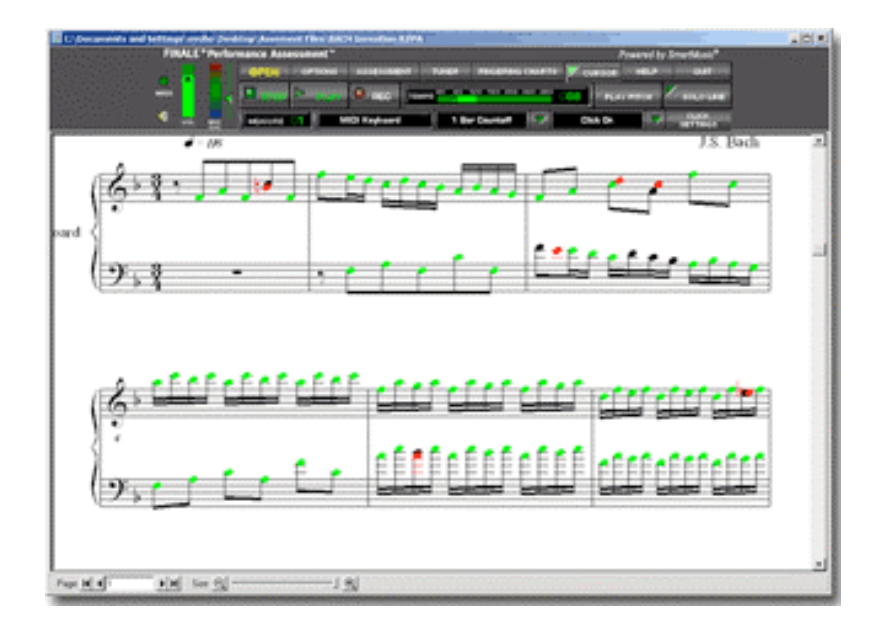

Performance Assessment is a free program from MakeMusic! which provides students with the opportunity to sing or play their instruments to exercises generated using Finale 2005 (or later) notation software. The software provides a metronome and a pointer to the location in the music. Students must perform in time with the beat into a microphone. At the end of the performance, the computer parses the performance and indicates which notes were correct and which were incorrect. Correct notes are displayed in green, incorrect in red, and missed notes in black. The computer shows both rhythm and pitch errors. The computer also calculates a score, based on the percentage of notes performed correctly. When properly configured, the computer can e-mail the score to the instructor.

**Piano and Keyboard Method Bass Method Guitar Method (Vol. 1) Intermediate Guitar Method (Vol. 2) Rock Guitar Guitar Songs Blues Guitar Legends** Publisher: EMedia Platform: Macintosh, Windows

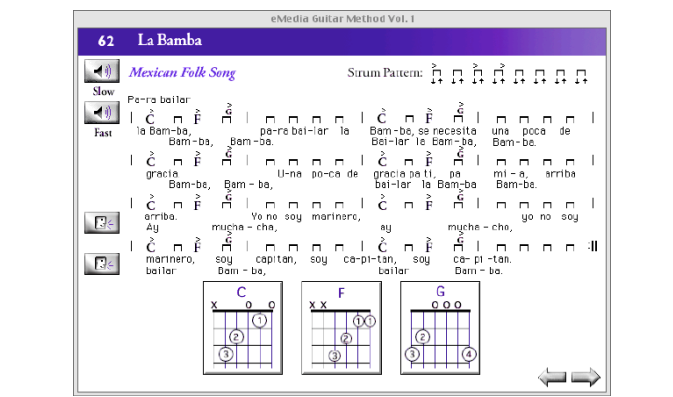

Guitar Method

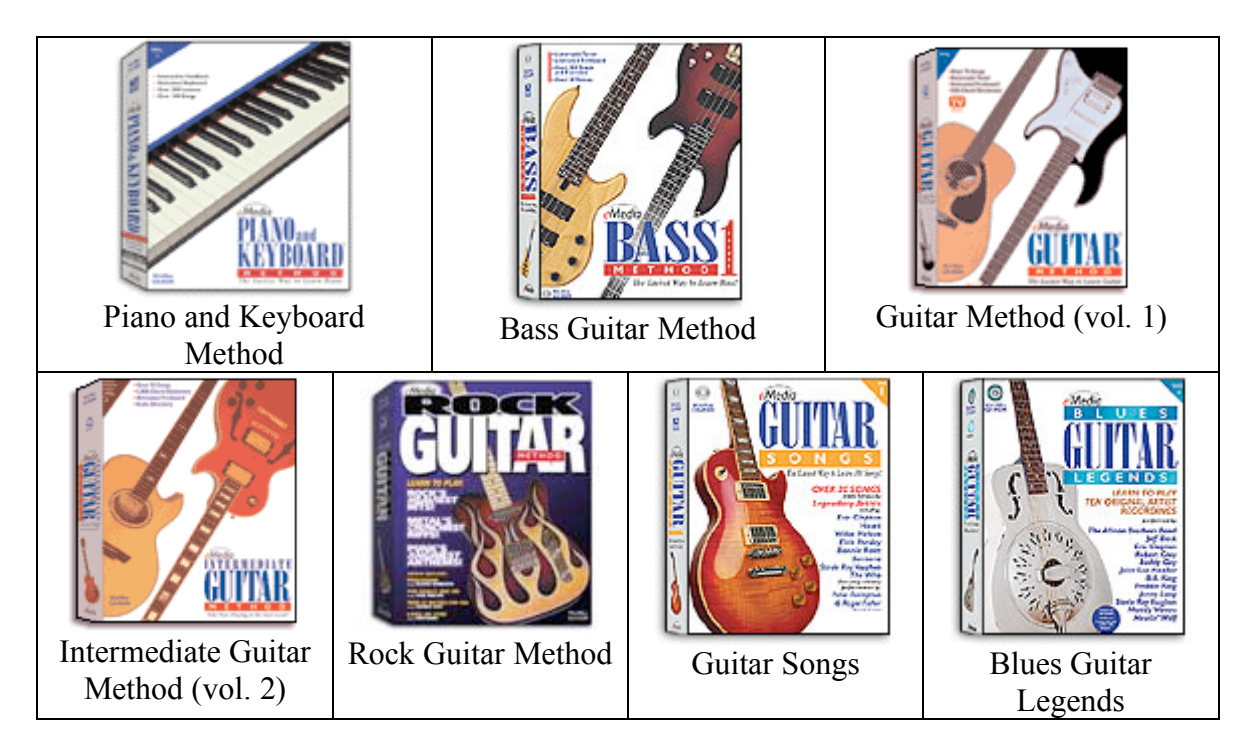

The EMedia series contains computer-based lessons for beginners on various instruments including piano and keyboards, electric bass, and guitar. Each program contains over 150 lessons on its instrument. Lessons contain sequenced pieces which progress from easy to more difficult. The software tracks the progress of students.

#### **Smart Music**

Publisher: MakeMusic! Platform: Macintosh, Windows http://www.makemusic.com

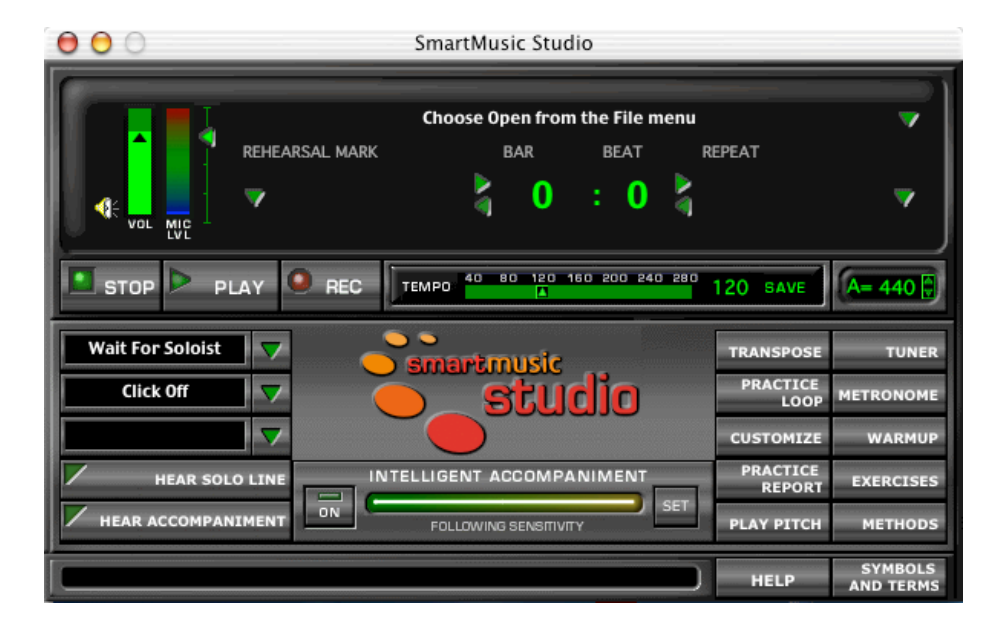

SmartMusic provides accompaniments to well known instrumental and vocal literature. The performers practicing with these accompaniments may sing into a microphone, and when the software is properly configured, the computer will follow them. The program gives the starting pitch, provides a tuner, and can play the correct melody. It may also be used in a strict metronomic mode, for students who are not ready to be expressive with tempo. Given the scarcity of accompanists in many school districts, the software provides a useful service. The program requires a subscription and internet connection for full use. Once the subscription is activated, the user of the program may download accompaniments for method books, solos, many contest lists, and standard classical repertoire. The software includes a special microphone which provides the best results. It also offers an optional foot pedal for advancing the accompaniment should it fall behind. Smart music may be used in evaluation mode to provide feedback to students on their performance.

#### **StarClass**

Publisher: Sibelius Platform: Macintosh, Windows

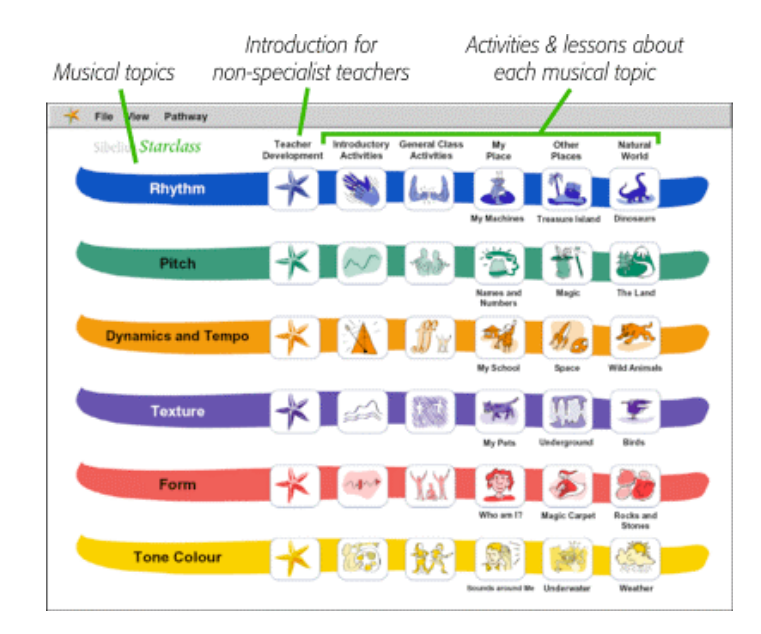

StarClass is a program for elementary general music teachers which includes numerous lessons. The lessons, again, are organized according to the elements of music: melody, harmony, rhythm, etc. While many of the activities are in the form of lesson plans to be implemented by music teachers, many contain illustrations of concepts which would be useful for presentation to students.

**Teach Yourself to Play Guitar Teach Yourself to Play Piano** Publisher: Alfred Platform: Macintosh, Windows http://www.alfred.com

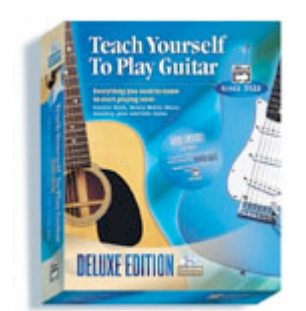

Teach Yourself to Play Guitar Teach Yourself to Play Piano

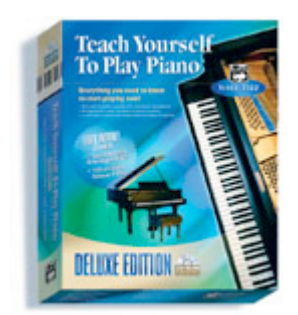

Alfred offers books entitled Teach Yourself to Play Piano and Teach Yourself to Play Guitar. These CD ROMs accompany those books and provide familiarity with the instrument and an introduction to reading standard music notation. Songs in a variety of styles are included. Topics also include scales and play-along exercises. The student may adjust the tempo for their practice session and may record their performance. The software also includes video of an instructor demonstrating the various techniques. The guitar software includes a tuner.

#### **Various Lessons by ECS**

Publisher: Electronic Courseware Systems Platform: Macintosh, Windows

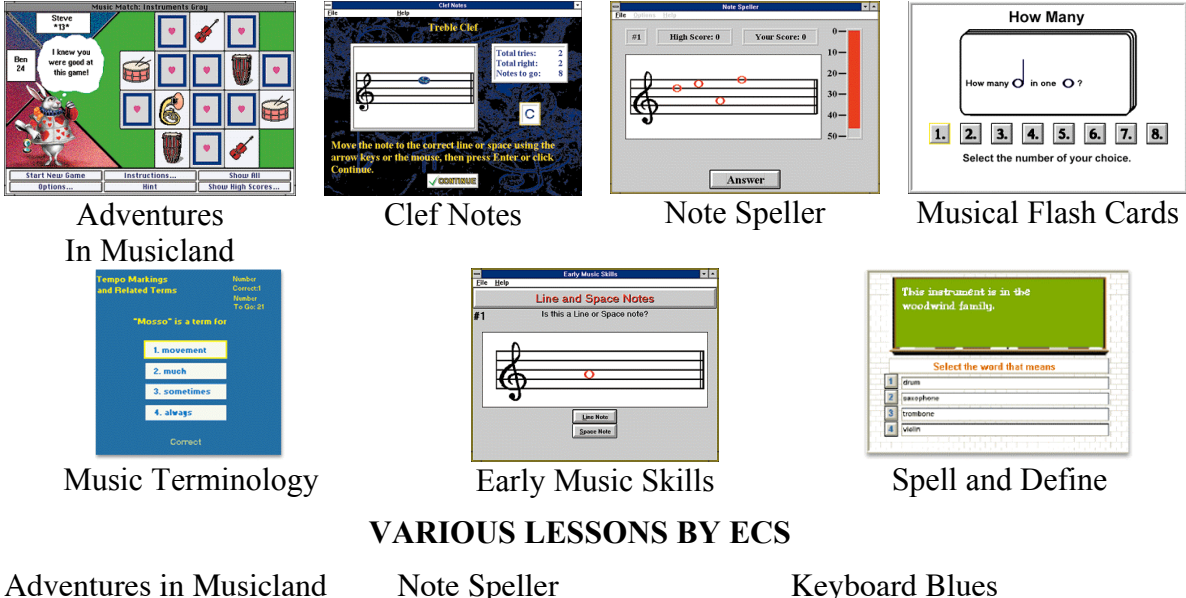

Adventures in Musicland Early Music Skills Elements of Music Music Flash Cards KIDS (Keyboard Introductory Dev) Musical Stairs Smack-a-note Rhythm Factory Clef Notes Echos Note Detective

Note Speller **Musicus** Super Musicus Aural Skills Trainer Tap-It  $(I \text{ and } II)$ Tune-It (I and II) Super Ear Challenger Functional Harmony Harmonic Progressions Music Terminology Musique Keyboard Arpeggios

Keyboard Chords Keyboard Fingerings Keyboard Intervals Keyboard Jazz Harmony Keyboard Kapers Keyboard Notegame Keyboard Speed Reading Keyboard Tutor Early Keyboard Skills

All ECS games provide reinforcement of music fundamentals through a drill and practice format. Record keeping is through a hall of fame in which students compete to maintain the top scores. This software is generally appropriate for students in grades three to twelve, with occasional exceptions for programs such as Functional Harmony and Harmonic Progressions.

The Adventures in Musicland series varies somewhat from the traditional ECS format. This program provides a game format for the practice of musical memory. It includes three games. In one the student, hears a series of pitches of increasing length and must repeat them. Various modes of play permit the student to work on an easy level (visual and aural clues with only four notes) to the most difficult level (only aural cues and using all eight notes of the diatonic scale). Other games include a musical game resembling the television show, concentration, and a game in which students must identify instruments and composers by viewing just a part of them. Each game has levels ranging from easy to difficult.

**Video Guitar Lessons Essential Jazz Guitar Essential Rock Guitar Essential Blues Guitar** Publisher: PG Music Macintosh/Windows http://www.pgmusic.com/

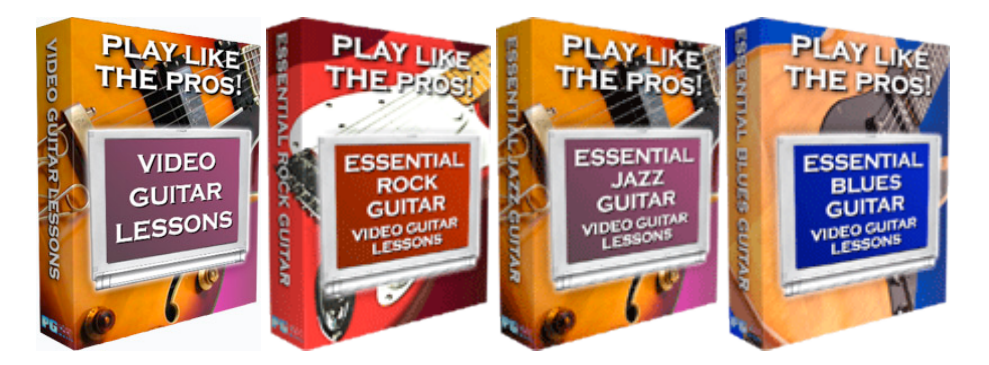

PG Music publishes a series of programs designed to teach the essentials of playing guitar. The programs focus on a variety of styles including Rock Jazz, and the Blues.

## **Instructional Software Recommendations**

The following charts list suggested instructional music software titles. These programs appear and disappear quickly, primarily because of the quick pace of hardware development by computer manufacturers and of software development, especially by those who write computer operating system software. Publishers of instructional software frequently choose to update software which is profitable and let other titles fall out of print. This means that a number of excellent programs are no longer available, or no longer available for current computer systems.

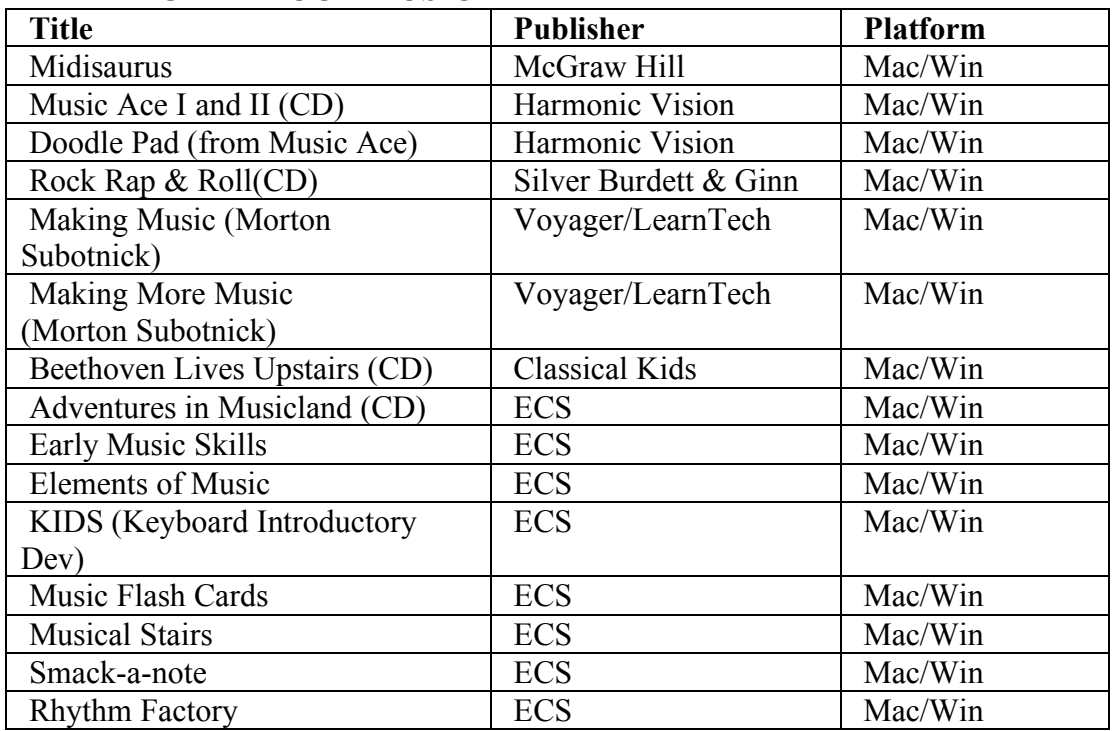

#### **EARLY CHILDHOOD MUSIC**

#### **MUSIC READING SKILLS**

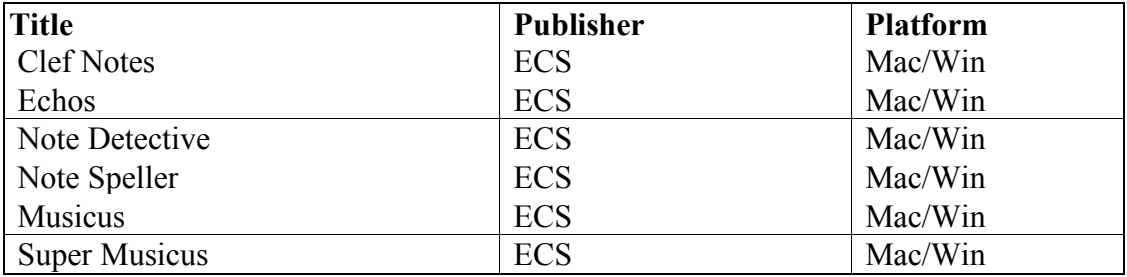

#### **LISTENING AND PERFORMANCE**

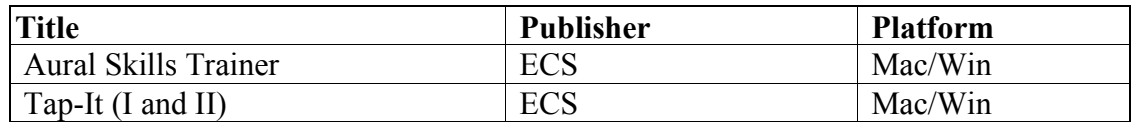

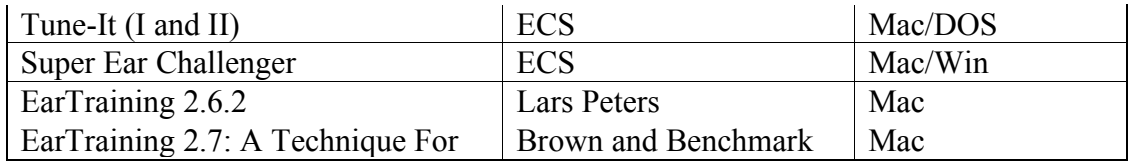

#### **MUSIC THEORY**

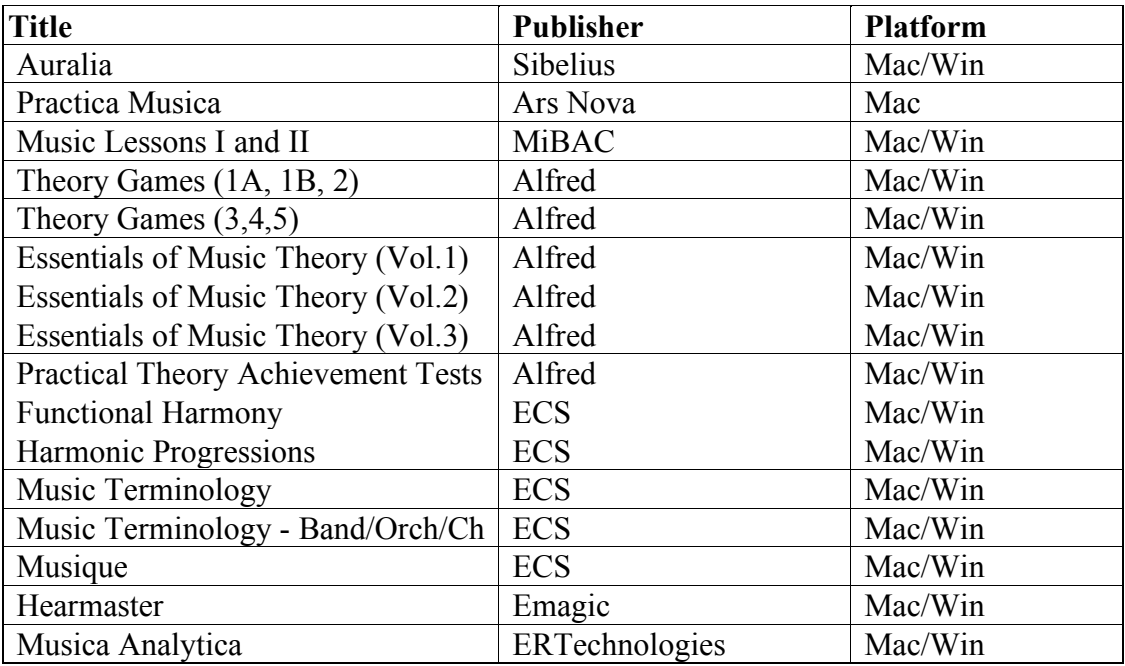

### **KEYBOARD SKILLS & STUDIES**

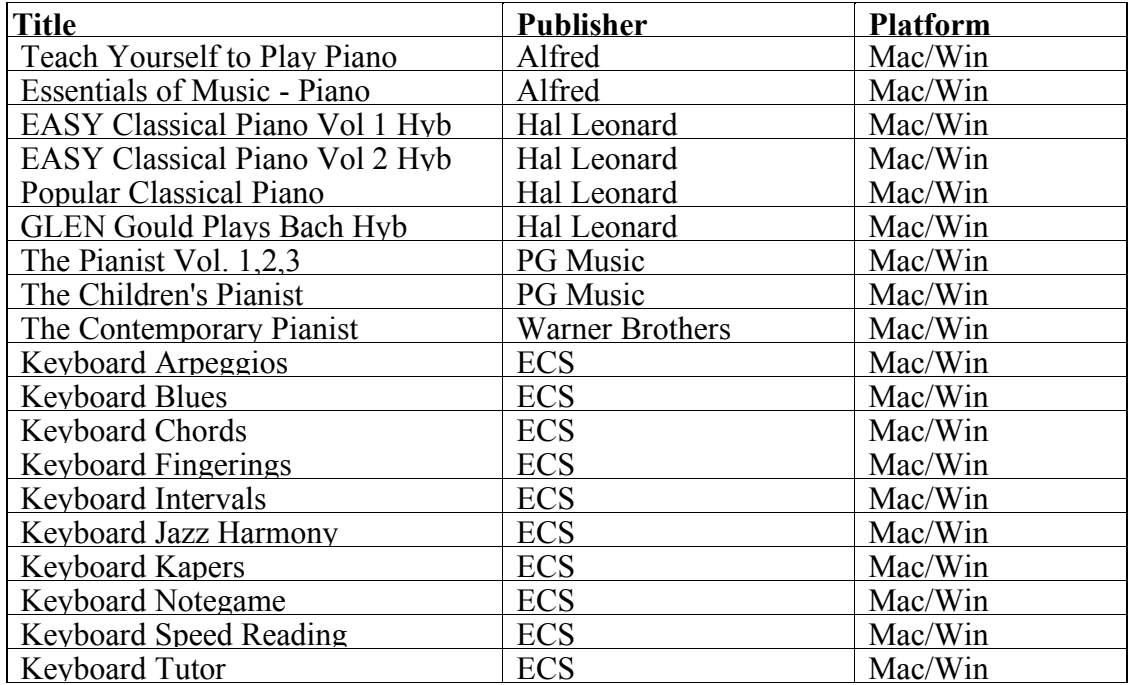

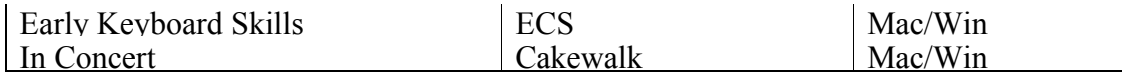

## **GUITAR STUDIES**

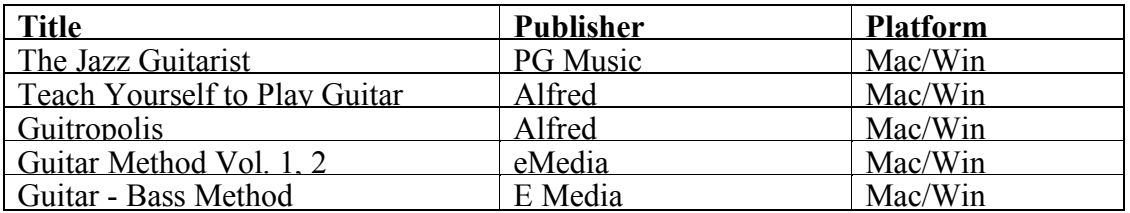

#### **JAZZ & IMPROVISATION STUDIES**

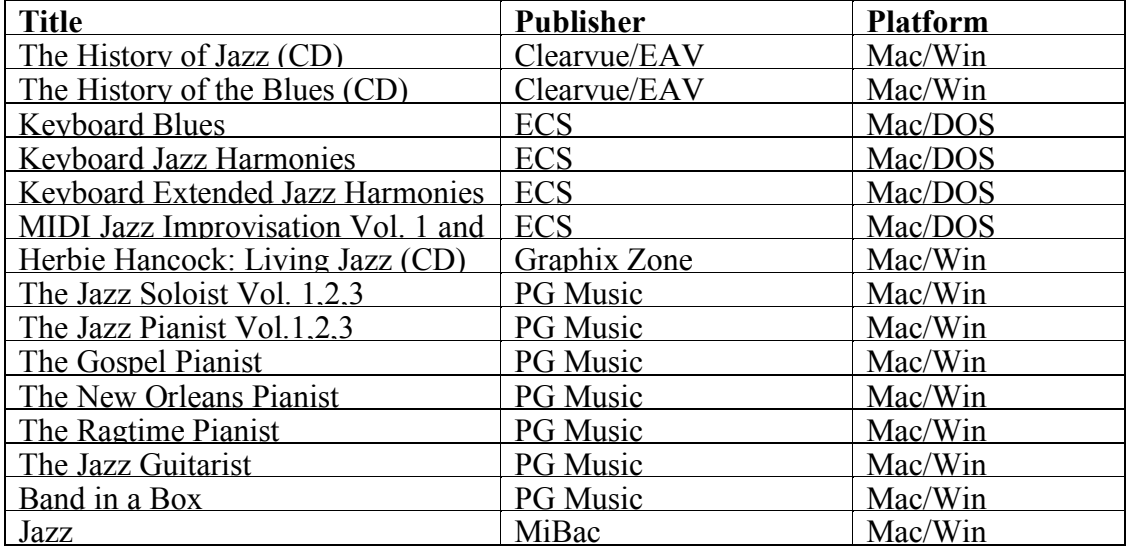

## **PERFORMANCE**

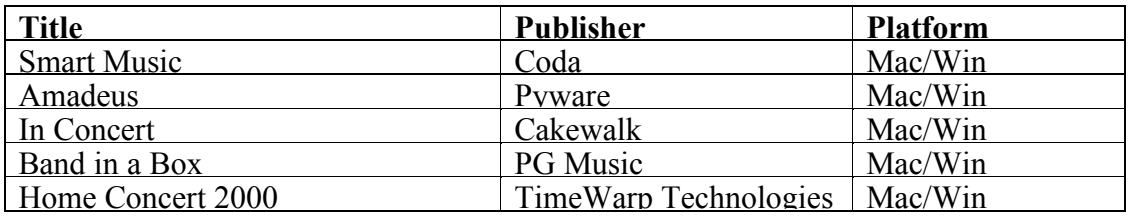

# **MUSIC APPRECIATION & HISTORY**

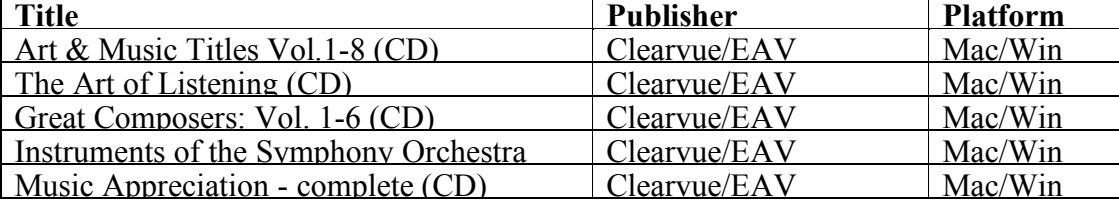

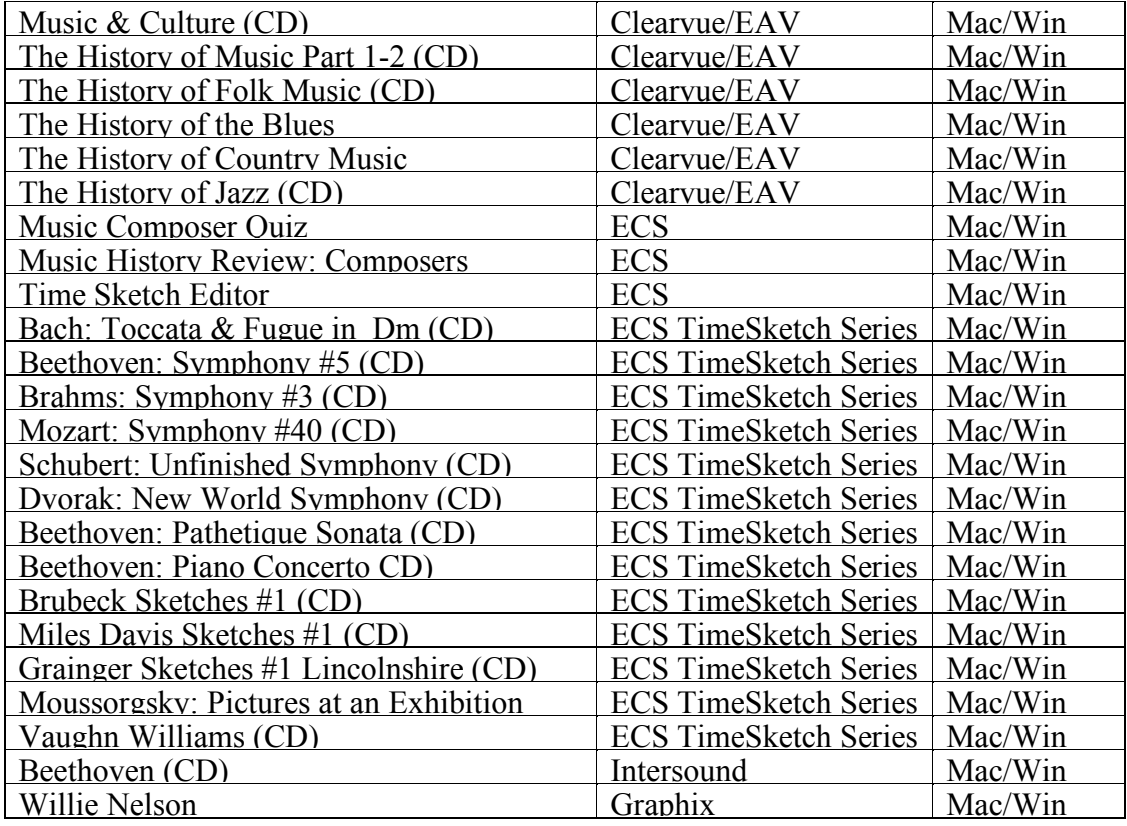

## **INTEGRATED and VISUAL ARTS**

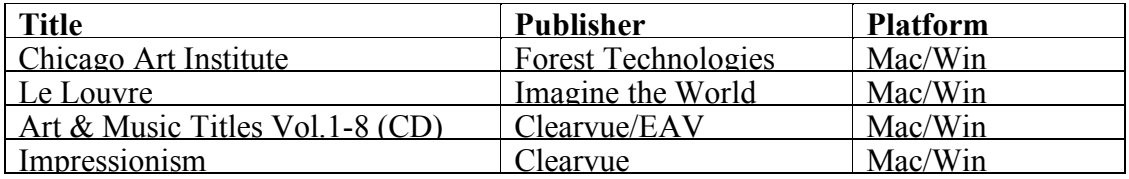

## **NOTABLE MACINTOSH-ONLY SOFTWARE**

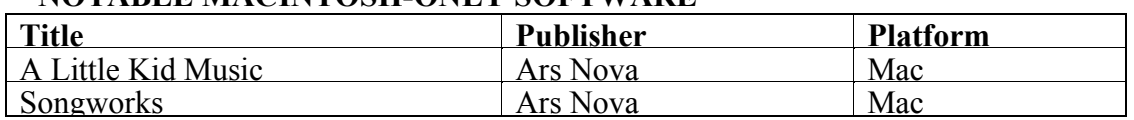

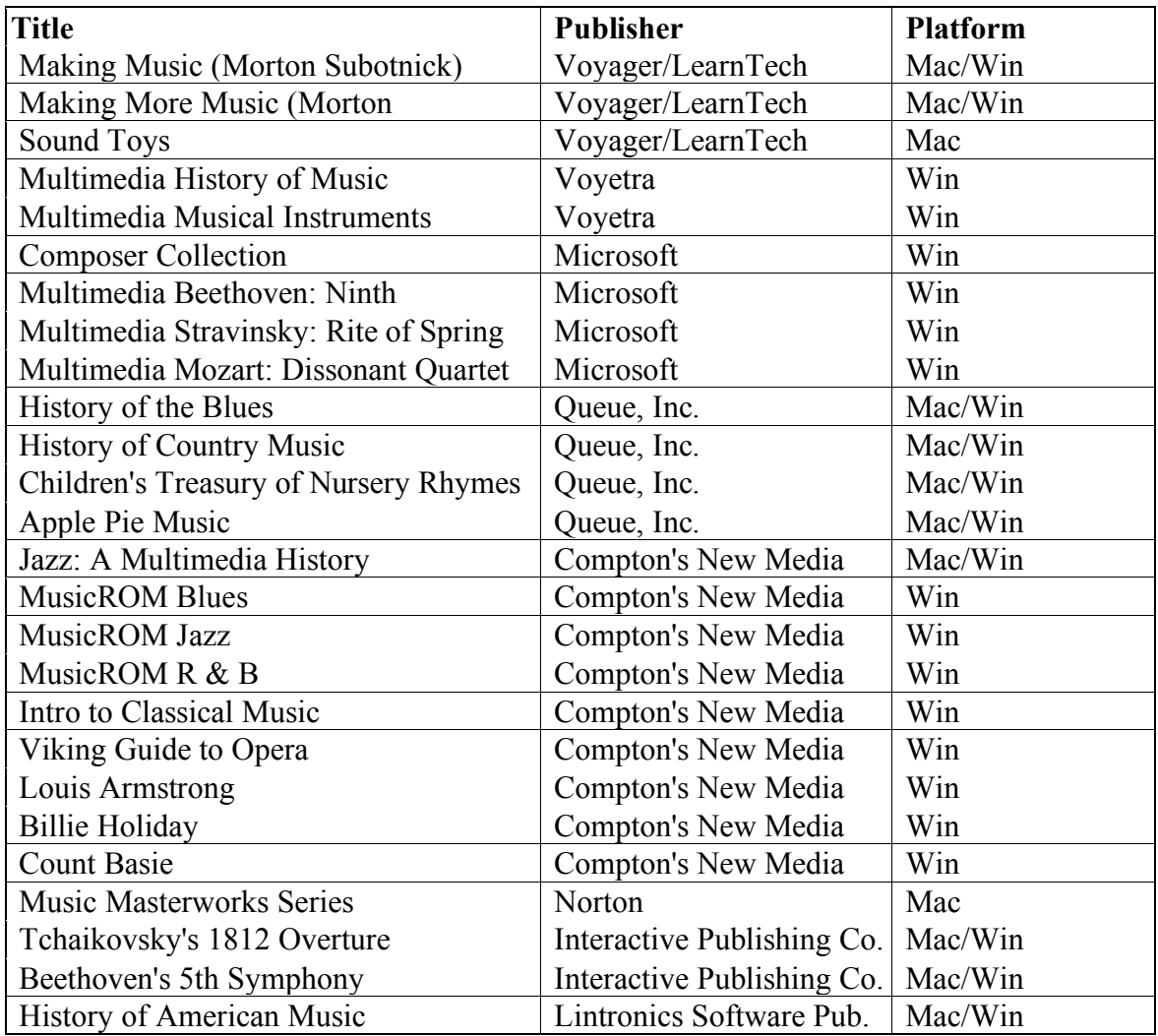

## **Multimedia and CD ROM Recommendations**

## **Enhanced CDs**

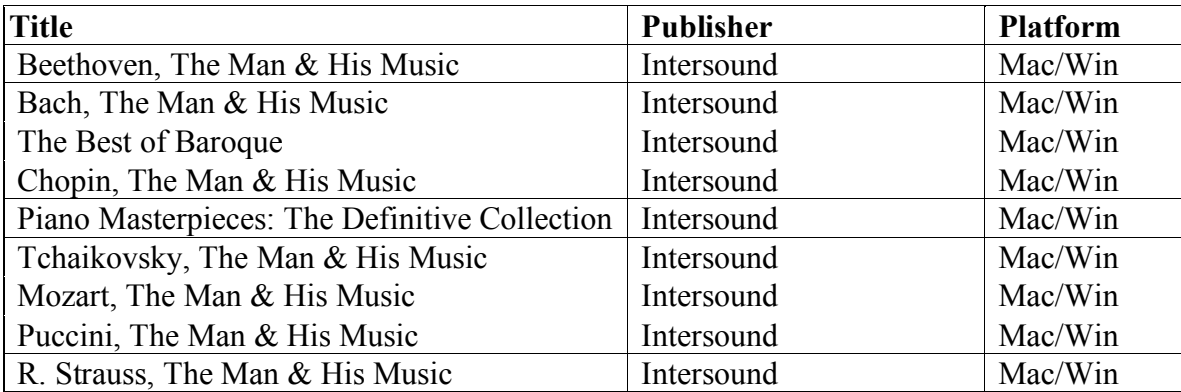

Dr. C. Floyd Richmond is a music education and technology specialist working in the Southeastern Pennsylvania area. He is frequently called upon for school inservice days, local, state, and national conferences. He is the author and editor of numerous articles, chapters, and books on music technology. He is active with the Technology Institute for Music Educators (TI:ME) where he is the chair of the education and curriculum committee. He teaches TI:ME courses at a number of locations around the country. In recent years he has taught at Ball State University, Kent State University, Villanova University, and Valley Forge Christian College. He is also active with the Association for Technology in Music Instruction (ATMI), where in 2004, he served as the conference chair. He is on the faculty of Valley Forge Christian College in Phoenixville, Pennsylvania.

**\*\*\*\*\*\*\*\*\*\*\*\*\*\*\*\*\*\*\*\*\*\*\*\*\*\*\*\*\*\*\*\***

# **ARTICLE ENDS HERE**

# **Out-takes and work files below**

 **\*\*\*\*\*\*\*\*\*\*\*\*\*\*\*\*\*\*\*\*\*\*\*\*\*\*\*\*\*\*\*\***

## Rock Rap and Roll

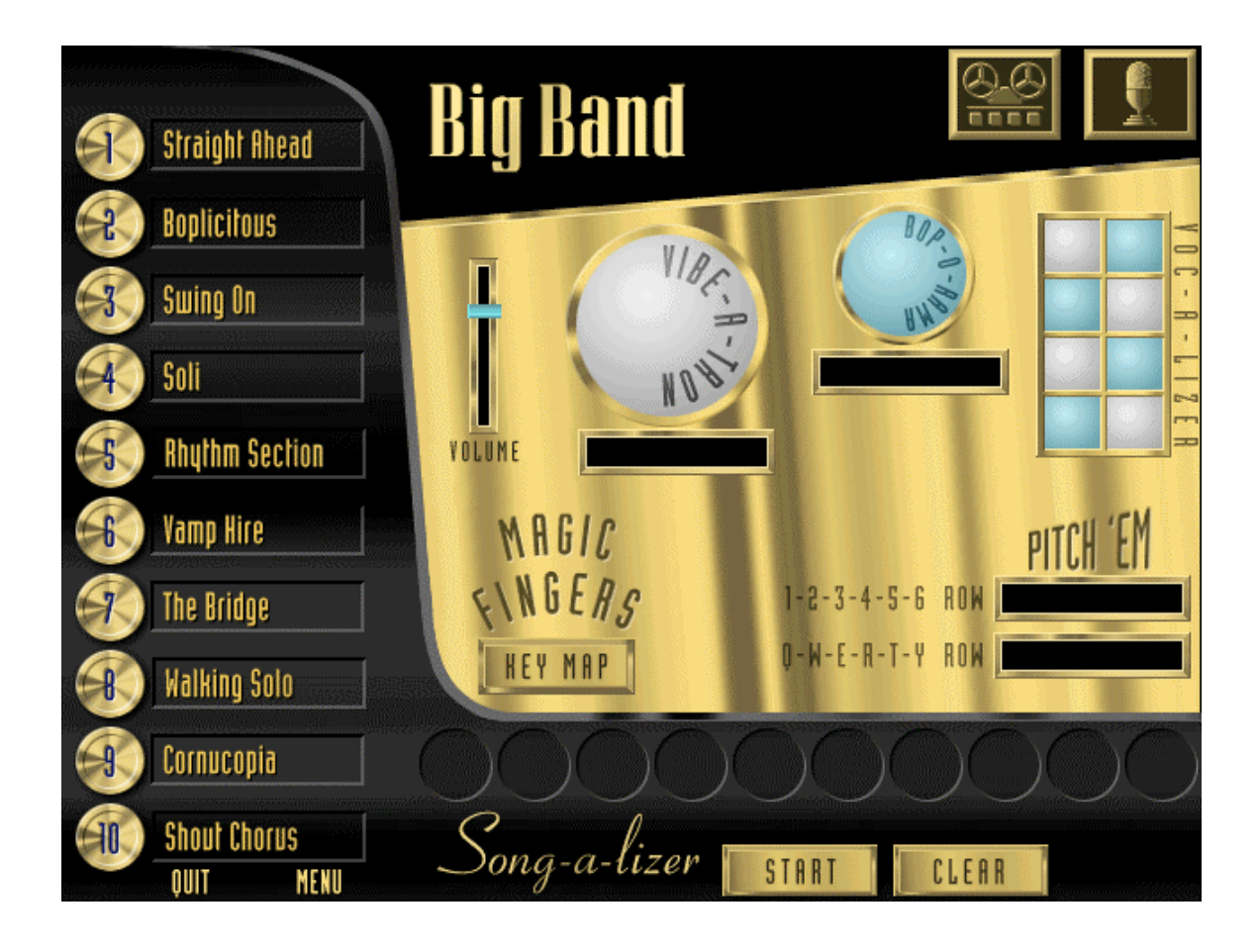

JumpStart Music

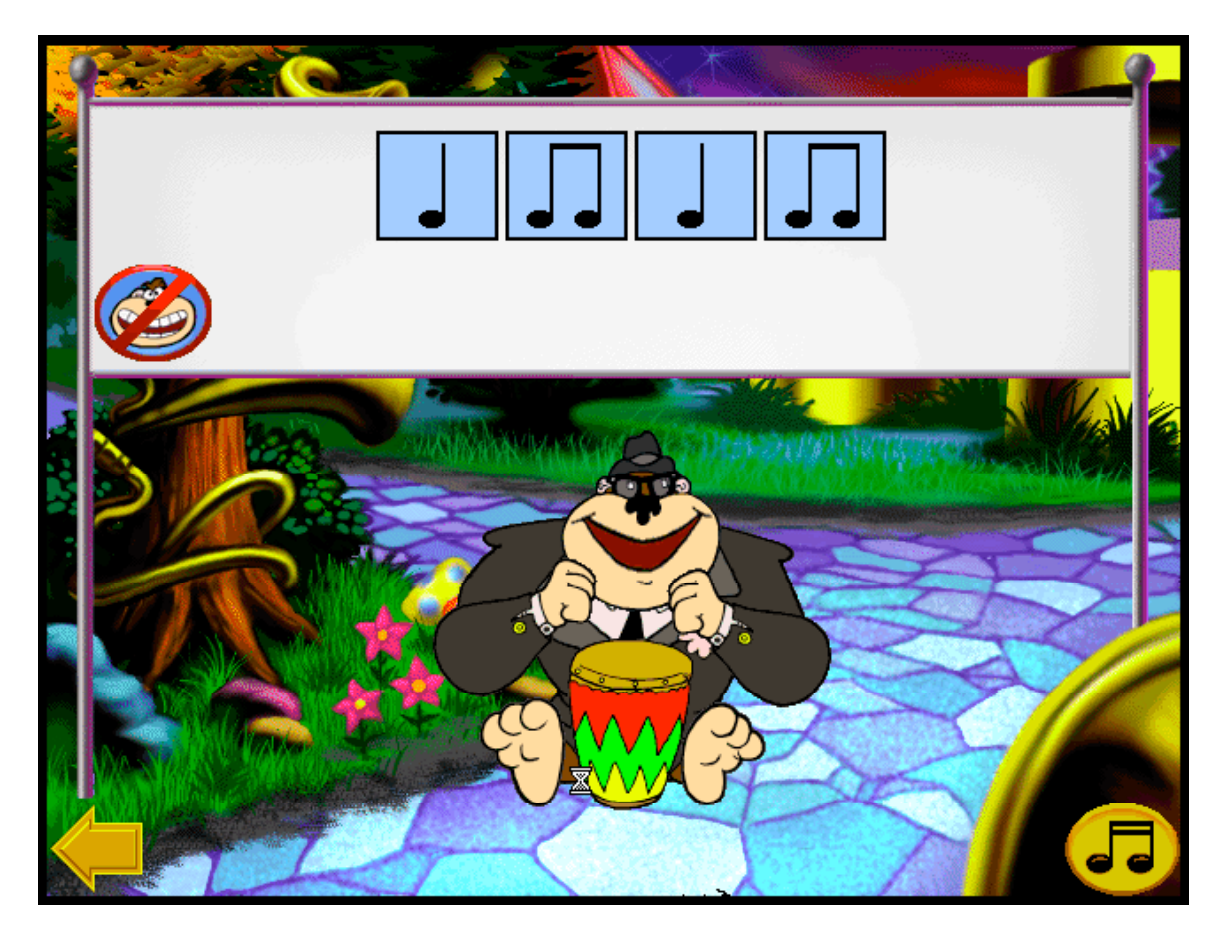

JumpStart Music

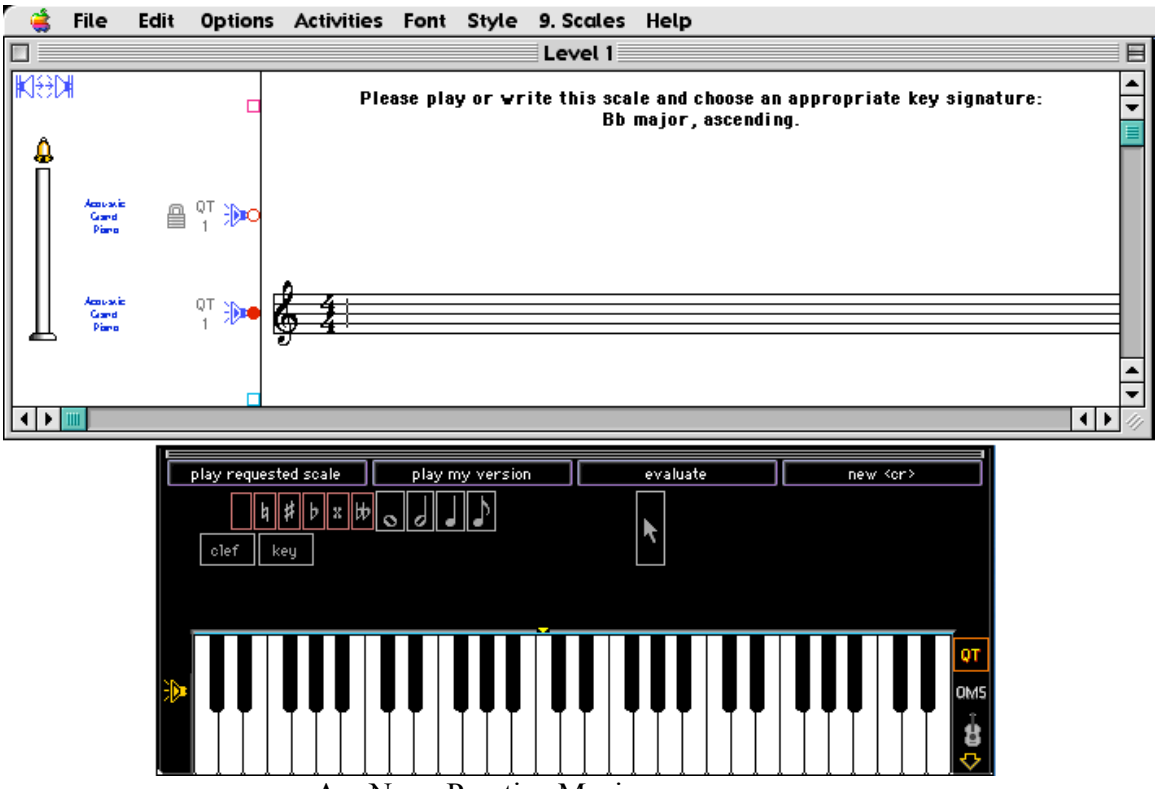

Ars Nova Practica Musica